DOCUMENT RESUME

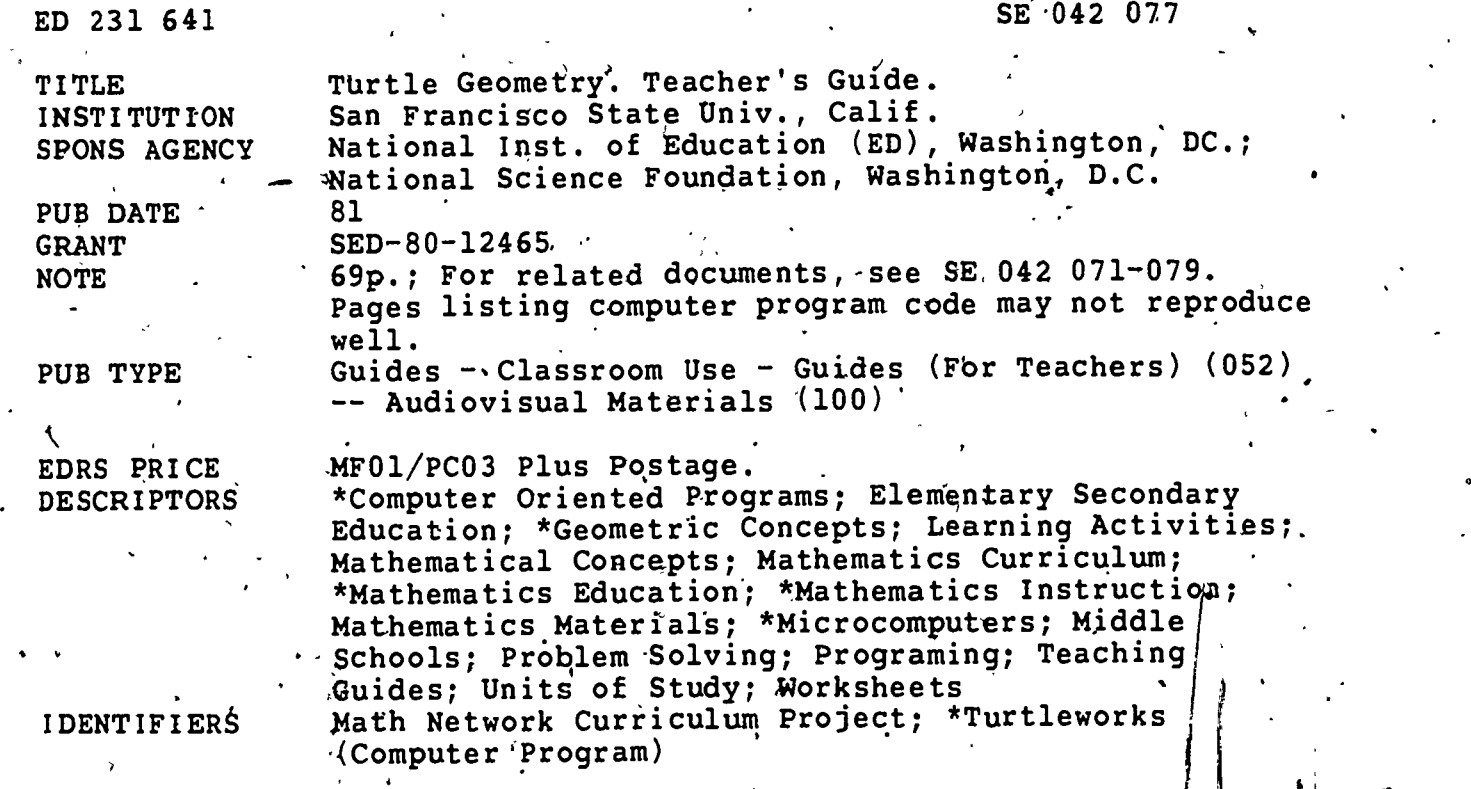

#### ABSTRACT

,

This document is the sixth of seven units develdped by the Math Network, Curriculum Project; Each unit, designed to be a 2-week module, is a teacher's guide which includes detailed | | intervention in the non-computer activities that begin each unit is required, and the consistent use of small-group instruction makes the units usable in a standard classroom if two microcomputers are present. In the Turtle Geometry Unit, students use a computed program called Turtleworks (developed by Bill Finzer), to learn a language for geometry. They use this language to construct drawings on the computer and to store them on the Network. When not making designs on the computer, students use Turtle-Tractors, devices similar to protractors, to make drawings on paper. Besides learning to express geometrical ideas in a computer language, students discover theorems about polygons, learn to command more than one turtle at a time, and become expert at seeing how a complex design is built of smaller parts. The'computer,program was developed for use on a Commodore PET Computer with et least 16K of RAM using 4.0 BASIC: (MNS)

\*\*\*\*\*\*\*\*\*\*\*\*\*\*\*\*\*;\*\*\*\*\*\*\*\*\*\*\*\*\*\*\*\*\*\*\*\*\*\*\*\*\*\*\*\*\*\*\*\*\*\*\*\*\*\*\*\*\*\*\*\*\*\*\*\*\*\*\*\*\* Reproductions supplied by EDRS are the best that can be made from the original document.

U.S. DEPARTMENT DF EDUCATION NATIONAL INSTITUTE OF EDUCATION EDUCATIONAL RESOURCES INFORMATION CENTER (ERIC)

This dooument has been reproduced as received from the person or organization onginating it

Minor changes have been made to improve reproduction quality

Points of view or opinions stated in this docu ment do not necessarily represent official Ng position or policy

# Turtle Geometry

Teacher's Guide

Math Network Curriculum Project

San Francisco State University

it

Funded by the National Science Foundation and the National Institute of Education Project-No. SED 8012465

Copyright, 1981

ED23164

SEOf2077

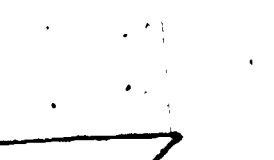

 $\frac{1}{2}$ 

 $\overline{z}$ 

"PERMISSION TO REPRODUCE THIS MATEFIAL HAS BEEN GRANTED BY

TO THE EDUCATIONAL RESOURCES INFORMATION CENTER (ERIC)."

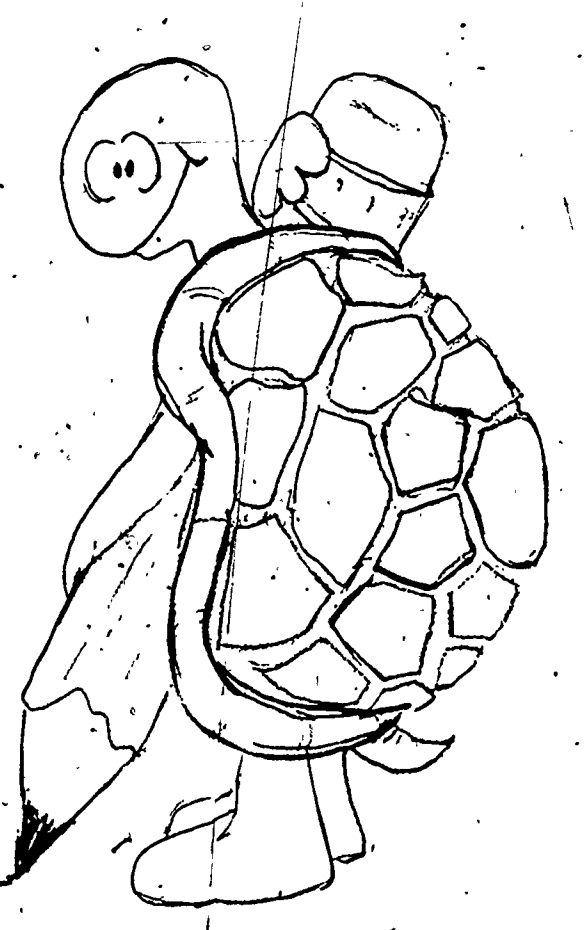

#### TURTLE GEOMETRY

#### TEACHERS' GUIDE

Math Network Curric,ulum Project TABLE OF CONTENTS

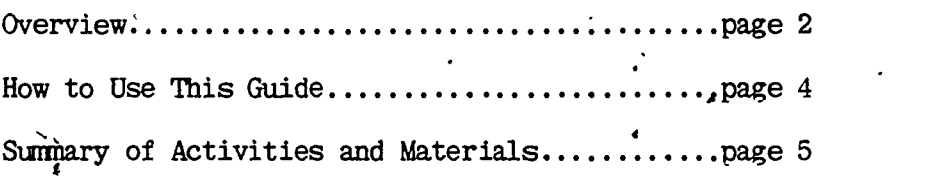

#### Activities

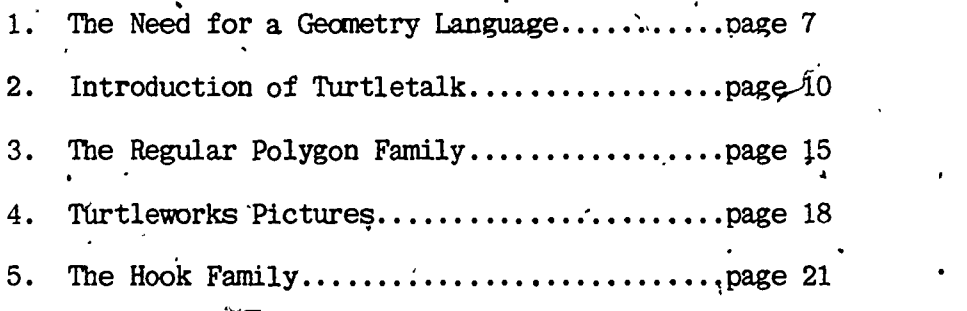

Optional Activity

The Star Family page 23

Appendix

-

Turtletalk Commands Summary Worksheets Turtletalk Worksheet /The Regular Polygon Family Worksheet Homework on Regular Polygons Turtleworks Pictures. Worksheet The Hook Worksheet Turtleworks User Manual

#### Overview

#### Where Do Turtles Come From?

In the early 1960's my father read a Scientific American article about some small mechanical creatures designed by an Englishman named Grey Walter. These creatures would run around on the floor avoiding obstacles and searching for electrical outlets. My father wanted me to build one for a science project. (I never did.)

Perhaps this is why I.was fascinated when I first beard about the work of Seymour Papert and the LOGO group at MIT. They had invented.computer controlled 'turtles' which could either run around on the floor drawing lines as they went, or move around on the computer screen creating designs which were often very striking.<sup>1</sup> Their work with children from age three on up through college age has been. an 'inspiration to educators all over the world and to this project in particular.

In this unit you will develop with your students a language called TURTLETALK, which is based on some of the 'Turtle Geometry' ideas of the MIT LOGO group.

Turtles live in a purely geometrical world, and yet it is a world filled with beauty and wonder. They understand a language, which is easily. grasped by children and adults alike, with which we may command them to draw on the screen. Too often, learning the language of mathematics becomes a dry exercise in memorization.for students. 'We have a new tool, the computer, which can make the language of mathematics not only accessible, but exciting and useful!

#### What Is Turtle Geometry About?

. . . . . Turtle make possible a new way of looking at geometry<sup>2</sup>. To see what that new way is like, consider the tollowing description of a square:

A square is a closed figure with four straight sides of equal length such that each angle is a right angle.

That definition is probably close to the one you learned in school. describes what a square looks like. In contrast, look at the definition / below:

A square is drawn by repeating four times the operation of going forward 'in a Straight line a certain distance and then turning by a right angle.

 $\dot{4}$ 

In contrast to the first definition, the second definition gives you a procedure for drawing a square. The second definition is an active on4; it involves you in the act.of creating the square. Turtle Geometry takes, the second approach, on the assumption that children will be more involved with and excited about geometry if they are as much creators as they are observers.

-2-

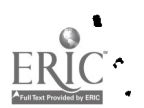

.

-;

Because we can make a computer understand simple 'languages,' we see that a geometry based on actions allows us to tell he computer how to create drawings. The compûter screen becomes an $\mid$  arena for geometrical experimentatión where geometrical 'truths' lie.in wa $\sharp$ t to be discovered.  $\qquad \qquad$ 

In doing Turtle Geometry with your students, you will find that geometry becomes a very concrete, hands-on subject. And, at the same time, you will find rich intellectual challenges for you and your students. Turtles, and the computers in which they live provide the medium for our students to reach out  $\hbox{\it to}$  the abstractions of geometry and make friends of  $\hbox{\it \iota}$ them.

1Papert, Seymour, Mindstorms, Basic Books, N.Y., 1981. This is an inspiring book about the kinds of explorations kids can do using computers and especially the LOGO language.

<sup>2</sup>Abelson and DiSessa, Turtle Geometry, The Computer as a Medium for Exploring Mathematics, MIT Press, 1981. This book is aimed at college-level and beyond students with access to a Turtle language. The mathematics is .very sophisticated..

-3

#### Thrtle' Geanetry. Teacher' s Guide

#### How to Use 'This Guide

If the ideas presented here are new to you, this guide will probably not be sufficient introduction to allow you to teach the unit. Also, if you are a newcomer<sup>-</sup>(as are most of us) to using computers in classrooms, then you will probably need help from the outsfde. This guide goes along with a course for teachers to serve as a reference for the classroom.

#### For What Level Student Is This Unit Appropriate?

Students in the upper elementary and junior high grades are at an optimal level for this unit. Younger children will be able to use the Turtletalk language, on the computer,to create interesting desighs but will probably not grasp the symmetry, concepts. Older students can.take off on some of the proposed open-ended investigations. In Piagetian terms students will need to do the kind of thinking possible in the formal operational level, thinking, that extends beyond concrete reality.

#### What You and Your Students Will Do

The work in this unit should consume'about two weeks of 50 minutes/day class time. Some of the time you will find yourself talking to and dispussing,with tpe class as a whole, particularly in ihe early stages of the introduction of the TURTLETALK language. However, most of the activities are designed to be done by students working in small groups. There are many reasons for this:

- You probably don't have more than two or three computers in your classroom. Students will have more direct-interaction time with the computer if they work together in groups.
- A group of students at a computer work more efficiently than . The individuals; they are less likely to get 'stuck' forgetting some simple thing like hitting the RETURN key.
- Much of the interesting mathematics introduced is too difficult, for most individuals, but can be easily handled. by a group of minds working together.
- Social interaction is an essential ingredient for intellectual, development and providing for it will help students grapple with the concepts presented in this unit.
- Students are often better at explaining concepts to each other than adults are. 'They learn by explaining.

 $\bullet$ 

-4-

Sugmary of Activities and Materials

TOtal Time Required:. about 2 weeks 4Total Whole Class Time: between 3 1/2 and 6 1/2 periods Independent Computer Time: 30 minutes per group of 3

1. "The Need for a Geometry Language Format - Whole class and groups of two Time  $-1/2$  period Materials, GRID PAPER

t e

Students try to communicate how to make simple drawings to each other using only verbal cues. Discussion leads toward standard words  $\cdot$  and phrases that will have the same meaning to everyone and can form the basis of a language for communicating geometrical concepts.

2. Introduction of Turtletalk

Fonmat - Whole class and groups of two

**Time - 1** to 2 periods Materials'

TURTLETALK WORKSHEET TURTLE-TRACTORS - PUSHPINS CARDBOARD SHEEIS FOR DRAWING CARDBOARD TURTLE OVERHEAD PROJECTOR

PET COMPUTER(S) LOADED WITH TURTLEWQRKS PROGRAM TURTLE COMMANDS SUMMARY SHEET

Teacher, introduces some of the basic terms of Turtletalk. Students, learn how to measure angles with 'Turtle-tractors.'

 $\mathbf{c}$ .  $\mathbf{c}$ 

.4

.1

3, The Regular Polygon Family  $\psi$ 

Format  $-$  Groups of 3 at desks with computers available for checking Time  $-1$  to 2 periods

**Materials** 

TURTLE-TRACTORS PUSHPINS CARDBOARD SHEETS FOR DRAWING-REGULAR POLYGON FAMILY WORKSHEET

Students work in groups with TUrtle-tractors discovering laws about the angles of regular polygons. The concept of total turning is introduced as an intermediate to finding the exterior angle of a polygon.

-5-

#### Turtleworks Pictures  $\Delta$ -1999 - 1999 - 1999 - 1999 - 1999 - 1999 - 1999 - 1999 - 1999 - 1999 - 1999 - 1999 - 1999 - 1999 - 1999 - 1999 - 1999 - 1999 - 1999 - 1999 - 1999 - 1999 - 1999 - 1999 - 1999 - 1999 - 1999 - 1999 - 1999 - 1999 - 1999 -

Format - Groups of 3 at computers

Time  $-$  30 minutes per group of students at the computer Materials

> PET COMPUTER(S) LOADED WITH TURTLEWORKS MODEM GONNECTION TO AT LEAST ONE COMPUTER TURTLEWORKS PICTURES WORKSHEET

Students test their understanding of TURTLETALK with some picture-drawing problems on the computer.  $\alpha$  ( .) The compact of  $\alpha$  ( .)

5. Hook Problems

#.

**Format** - Groups of 3 at desks with computers available for checking .<br>**Time** - (1 to 2 periods)

**Materials** 

TURTLE-TRACTORS + . PUSHPINS

.CARDBOARD SHEETS

HOOK WORKSHEET

Treating a simple, bent-stick figure as a unit, students begin to explore some symmetry properties via the Turtletalk MULTIPLYBY<br>command. Before students begin this worksheet, the teacher should Before students begin this worksheet, the teacher should introduce MULTIPLYBY as a way to talk to many turtles at once.

 $\blacksquare$ 

 $, \bullet$ 

4

#### \* Note About Scheduling Computer Usage.

During Activity 4 (Turtleworks Pictures), students will need about 30 minuts per group of independent computer time. You will need to have othere activities going on in the rest of the class during this time. You may elect either to start, the rest of the class on the Hook Problems or you may prefer that those who are not working with the computer work on other topics.

"-a

-6-

## Activity 1.<br>The Need' for .a Geometry Language

#### Background'

Format plus work in pairs Whole class discussion learning a foreign language. We learn any language

Time<br>1/2 class period

 $\mathbf{v}$  ,  $\mathbf{v}$ 

Materials Needed Grid Paper

 $\mathbf{y}$ -

> most easily and rapidly when we find ourselves in sittiations where. knowing that language allows us to communicate easily with others and to do useful things. And our motivation for learning a language And our motivation for learning a language is highest when we know that we need to know  $-$  that is, when we can see the payoffs of the learning in which we are about to engage. In this activity, your students are put in a- situation where they must informally invent their own language for communicating geometrical ideas.

Learning mathematics is, in many ways, like

#### Purpose

Students should be able to communicate what a simple drawing looks like to another<br>student.

.

Ir.

They should also be able to follow the directions of another student well enough to make a reasonable facsimile of the . other student's drawing.

#### Teacher Preparation

,

yd.

-7-

You need only make sure that you have grid paper on hand.

#### Aotivity

Students need to arrange themselves in pairs so that they cannot see what the other member of the pair is doing, but so that they can talk to each other in a low voice. If you have tables, then they can sit opposite each other with a wall of books between. Each student needs two pieces of grid paper.

Their task is to make a simple, non-pictorial drawing on the grid paper. The constraints on the drawings are that they be made up of only straight lines and that the places where the lines begin and end be on the intersections of the grid lines. It is important that the drawings they make be neither too

complex, nor too simple.' If they make very complicated drawings, then the next phase will be icustratingly difficult and time-consuming. °If the' drawings are too simple, the ensuing communication will be over too soon and the students will miss the point. So, watch their work and stop them at the right moment - probably after  $2-3$  minutes.

Next, one student of each pair is to be the 'communicator' and the other is to be the 'drawer.' Without seeing each Others' 'papers, the communicator is to -instruct the drawer in drawing what he/she has just drawn. Either student can what he/she has just drawn. question the other about what they have done or what they mean $\longleftarrow$  When finished, they should look at the results and trade roles'.

You may need to remind them, a few minutes into the activity, that the communically is not allowed to look at the drawer's paper.

When all have finished, group discussion should focus on general methods that they found useful and particular words that they found themselves using frequently. Examples of methods would be:

- "I 'told her where the points were and which ones to connect."
- "We ended up numbering the points lightly so that we could talk about them."
- "I pretended that he was driving a car and I, was telling him where to turn."

,

-"We,told each other,the shapes to draw and how big to make them."

Examples of words and phrases they might have found useful are:

> on the same line, next to, move forward, up, down, left, right, on the edge, do it again the same way, square, larger, smaller, upside down

I.

 $\bullet$ 

-

#### Optional Extension

Tell the class that they are going to repeat the entire exercise, but this' time, no words are going to be Allowed at all! You will allow them 2 minutes to decide tow they are, going to communicate to each other before they begin making their drawings. Only whatever sign language they can invent will be allowed; no writing or speaking.

 $10\,$ 

–გ– იდე

4

).

This optional activity gives them an experience<br>in inventing a 'formal' lánguage themselves, and is<br>different from the previous activity in that no different from the previous activity in that no 'explaining' can go on during the communication process.

 $\sim$ 

4

 $\frac{1}{9}$ 

#.9

## divity 2<br>
introduction of Turtletalk,

#### Background

Whole Class and work in pair's

Time

Materials Needed

Format <sup>.</sup>

turtle-tractors<br>pushpins. cardboard sheets for drawing cardboard turtle overhead projector Pet coniputer(s) loaded with Turtleworks program Turtle Commands Summary Sheet Turtletalk Worksheet

1 - 2 class period by previous activity. Mathematicians invent terms with special meanings to better communicate with each other. Your students experienced the need for such terms in the previous activity. Now it is time for everyone to agree. on certain special terms. The agreed upon terms comprise a simple language which we will call Turtletalk. Turtletalk is also the language students will use with the computer in the next activity.

The words you are going to introduce are:

.

 $10$ - $\sqrt{12}$ 

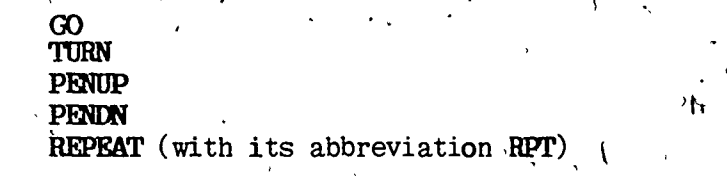

It is through repeated use in the succeeding activities, that students will come to grips with the ramifications of these Turtletalk words.

The description below is overly lengthy, trying<br>to explain a process which will come naturally to you<br>once you have tried introducing Turtletalk a couple<br>of times. You will certainly evolve your own style,<br>suited to your

#### Purpose

 $-$  Students should be able to use a . turtle-tractor to create drawings specified by Turtletalk programs which use any of the above words.

 $\mathcal{L}$ 

#### Teacher Preparation

Load the 'Turtleworks' program into one.<br>computer before class. Loading takes about 5<br>minutes. Agave ready, a class set of<br>turtle-tractors. These are originally produced by<br>making transparencies from a transparency master.

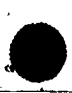

 $2 \times 2$ 

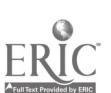

strengthened with a piece of scotch tape with a piece of scotch tape also need to cut up pieces of  $8 \frac{1}{2} \times 11$  cardboard to be used to allow students to stick pushpins through the turtle-tractors.into their paper. Finally, the Turtletalk Commands Summary sheet should be ready to pass out to the students to serve as a reference for them.

#### Activity

 $\bullet$  . The set of  $\bullet$ 

#### MCTIVATION

You may be able to motivate the introduction of Turtletalk further with a 'story. You-could tell about Papert's LOGO turtle (see Overview); or you could make up a story about a real turtle with a pen attached to its tail: or you could ask about the toy 'Big Trak,' which actually behaves a lot like the turtles we are going to use. You need a cardboard turtle to move around on the chalkboard or a clear plastic one to move around on the overhead. The kids need to get the idea that this 'turtle' ,understands certain.words or commands and that you are now going to introduce some of these words.

Pose the question: 'What will the turtle do if it gets these commands?'

> GO 10 TURN 90 GO 10 TURN 90 GO 10 TURN 90 GO 10 TURN 90

#### CONVENTION8

 $\mathcal{L}$ 

 $\cdot$  . The set of  $\cdot$ 

lie

There are three things the students have no way of knowing: 'How far will the turtle, GO?': 'In' what direction will the turtle start?'; and 'Will the turtle turn left or right?' The answers to all these questions are decided by'convention.

Introducing these conventions would be most easily done using an overhead with a turtle-tractor. for measuring distances and angles.  $\lambda$ 

 $\mathcal{S}$ .  $\mathcal{S}$ .  $\mathcal{S}$ .

The turtle always starts out facing to the right. (In mathematics, this direction is chosen as (In mathematics, this direction is chosen as the zero angle direction.)

On the overhead and on paper, the unit of distance is the unit marked on the turtle-tractor. On the board, 5 centimeters would be reasonable.

The convention  $\xi$  for turning is that, turns are measured in degrees and when the angle is positive the turtle turns to the left. 90 degrees constitutes a right angle turn. This follows normal mathematical conventions. Students will be using turtle-tractors to measure angles. Turtle-tractors have two advantages over protractors for this work: they clearly indicate turns greater than 180 degrees; and it is easier to remember in which directiom turns are measured.

#### USING A TURTLETRACTOR

Using the turtle-tractor to measure angles has three steps.

> 1. Place the dot in the middle of the turtleat the present position of the turtle and face the turtle in the direction it is presently going.

.

- 2. Pivot' the turtle-)(this is easiest if you are working on cardboard and have stuck a pushpin through the turtle) so-that the desired ray lies along the last segment of the turtle's path.
- 3. , .Measure the distance along the turtle's dinection line and stick a pushpin thing which at that distance making a mark on the paper underneath.

After goine' through the above Turtletalk program for a square, it would be a good idea to have one of the students act out the role of the turtle by walking through the program.

14

-12-

TURTLETALK WORKSHEET

&

**I.** 

Pass out Turtletalk Worksheets, turtle-tractors, pushpins, and cardboard to each pair of students. Working together, they should go through' the problems on the worksheet, taking turns being the one to move the turtle-tractor and draw the line.

 $\rightarrow$ 

As you move around the room to see how students are doing, watch for the following common'problems:

- Some students may forget to actually move the  $I = \{$ turtle forward after drawing the line.<br>Their work will look like a series of lines coming out from one point.
	- The 'angle 270 degrees will cause trouble for'<br>some students. They will be reluctant to turn the turtle-tractor more than 180 degrees.
	- When you find someone who has gotten hopelessly lost, ask them to start over; showing you their work as they go. Usually you can recognize their misconception after only a step or two.

The last two problemis are meant for students who finish quickly. (You may want to assign them to the rest of the class for homework.)

#### COMPUTER DEMONSTRATION OF TURTLETALK

-13-

Perhaps the clinching motivation for Turtletalk, is that the computer can be made to understand it and draw diagrams accordingly. Start the program with the computer in front of the class. Have one of the students type in the instructions for producing a<br>square. Even from the back of the room, students square. Even from the back of the room, studentil see that a square is being drawn on the screen.

Point out that this is a lot of typing and that there are 4 repetitions of the conmands GO 10 TOM 90. Since this is a common occurrence in turtle designs, there is a shortcut way to produce the same  $effect$ . It is

#### REPEAT 4 (GO 10 TORN4Q0)

 $15$ 

 $\bar{.}$ 

They can test their understanding of REPEAT with the following program: د ر

#### RPT 4 (GO 10 TURN 45)

where RPT is just an abbreviation for REPEAT. When they have finished, you can demonstrate what they should have gotten on the computer. To do this, you will have to introduce and execute the CLEAR<br>command. : CLEAR is really only useful (on the computer.

全球

A Activity 3 The Regular Polygon Family

 $^{\circ}$  .

**Background** 

#### Format

Groups of 3 at desks

Time  $1 - 2$  class periods

#### Materials Needed turtle-tractors pushpins cardboard sheets for drawing Regular Polygon Family Worksheet

The regular polygons form a family of shapes starting from the equilateral triangle, proceeding  $\qquad \qquad \backslash$ through the square and regular pentagon, and heading  $\qquad \qquad \backslash$ toward regular polygons with so many sides they are  $\qquad$  . indistinguishable from circles. In drawing polygons with turtles, we are not as  $\frac{1}{2}$ nterested in the  ${\tt interior\ angle\ of\ the\ shape\ (the\ interior\ angle\ of}$ an equilateral triangle is 60 degrees and that of a regular pentagon is 108 degrees) as we are in the exterior angle or turtle-turn angle. It is the exterior angle that the turtle turns by when drawing the polygon. The turtle-turn angle of a regular  $pentagon$  is  $72$  degrees as shown in the drawing below. After five turns of 72 degrees, the turtle has turned 5 x 72 or 360 degrees.

#### Purpose

Students are asked, to discover the exterior angles for the polygons by trying to draw them with their turtle-tractors. Each time they do so, they must compute the total turning that the turtle undergoes. This total turning is always 360 This total turning is always 360 degrees! Having noticed that, one can work backward and formulate the rule

> The exterior angle of. an n-sided . polygon is 360/n.

Just how algebraically you' treat this rule will depend on the sophistication of your class.

#### Teacher .Preparation

 $-15-$ 

. Read through the worksheet and try drawing a polygon with the turtle-tractor. Load TURTLEWORKS.on

1 7

your computers: Otherwise, you just'need to have'the materials available.

#### Activity

+ + + + +

Students work in groups,of 3. They should each make the figures on their own worksheets. When they come to try to discover the turning angles for the different polygons, they can each try a different<br>angle. For example, if they are working on the For example, if they are working on the equilateral triangle, one student might try 100 degrees while another is trying 110 degrees and the third is trying  $120$  degrees. When they have .disagreements about what is the correct angle for a polygon, they.can use the computer'and TURTLEWORKS as an arbiter.

Circulate among the\_groups- and make sure they are understanding the concept of total turning and that they are able to use their turtle-tractors correctly.

Check their Turtletalk programs to make sure they are using the REPEAT command, properly.

- Groups who finish early can try the optional polyahns with 5, 7, and 10 sides. These are harden to discover since the turn angles (72 degrees, 51:4 degrees, and 36 degrees respectively) are not multiples of 10.

#### Class Discussion

When everyone has completed polygons with 3, 4, 6, 8, and 9 sides, a discussion of what they<sup>\*</sup>. discovered will be appropriate. Questions to ask are:

> - What did the 'total turning' come out to be? (There will probably be some disagreement here.. Some students may insist that the turtle does not need to make the last turn to finish the polygon. Explain that things will be simpler if we arrange that the turtle, end up facing the original direction.)

Why 360 degrees for the total turning? (In watching a person walk through the drawing of a polygon, students can see

 $^{\rm -16-}$   $1\hat{c}$ 

that the turtle has to turn all the way around, that is, through 360 degr'ees.)

What is å rule for figuring out turn angle to. produce a regular polygon of any given number of sides? (If there are n sides, then the turtle must turn through  $360 /$ n degrees on each turn.) <sup>0</sup>

% Ask the class how what would be the Turtletalk .instructions to produce a regular 12-sided figure. Try out 'their suggestion on the computer. Ask the same question for other numbers of sides. Express this result in the general

 $turn angle = 360 / (number of sides)$ 

 $-17 - 13$ 

## Activity 4<br>Turtleworks Pictures

#### Background

Pet Computer(s) loaded command, for example, creates, for every turtle on<br>with Turtleworks the screen, 4 new turtles which are aimed We continue now with the learning of Turtletalk, introducing the MULTIPLYBY command (abbreviated as MULT). It is this command that will give students the ability to easily create<br>complicated and beautiful designs. The idea is that complicated and beautiful designs. the user of the Turtleworks program should be able to command many turtles at a time. The **MULTIPLYBY** command many turtles at a time. command, for example, creates, for every turtle on symmetrically around the originals.

-

Turtleworks Pictures capabilities, your students will begin to see what In addition, if you have networking other students in other classrooms have done in the way of creating interesting designs with<br>Turtleworks. Networking provides additional<br>motivation for creating Turtletalk designs. Also, in<br>looking at designs of other students in other<br>classrooms, your students will gain ne for Turtle geometry (and, of course, regular geometry).

#### Purpose

- Students will get practice using the basic commands of Turtletalk on the computer.
- They will be able to use MULTIPLYBY to create symmetric designs. t.
- Finally, they will learn how to access the MNCP network to store and examine Turtletalk designs.

#### Teacher Preparation

-18-

Try the problems yourself so that you may anticipate some of the difficulties your students will have. In particular, you should try the MULTIPLYBY, NETSAVE, NETNAMES, and NETLOAD commahds. Refer to your Turtleworks user manual for help using these commands. Have the Turtleworks program loaded in your computers before class<br>begins. Have worksheet copies available.

 $2\sigma$ 

### Groups of 3 at

computers

#### Time

Format

30 minutes at 'computer

#### **Materials Needed**

with Turtleworks Modem connection for at least one

#### computer

Worksheet .

#### Activity

-

 $\bullet$ 

 $\omega_{\rm{max}}$ 

#### CLASS DISCUSSION

4,t

The final command to be introduced is<br>MULTIPLYBY. Turtles are social creatures and like Turtles are social creatures and like to have'company. Have one student stand up in front of the class and be a turtle. command

#### WILTIPLYBY 4

and explain that after this command there will be 4 active turtles. Bring 4 more students to the front of the room and have them stand with their backs to the first student-turtle aimed in four right angle directions. Explain that these four new turtles are going to obey the next instructions.

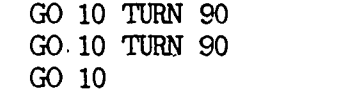

They can act this out and then you can go through the same sequence on the overhead. A practice program for them at their seats would be

#### MULT 3

#### GO 10 TURN 60 GO 10

Note: -You may be wondering about the turtle in the middle. The reason for leaving this turtle around is that the **COLLAPSE** command causes the ,turtles which were created by, the last MULTIPLYBY command to go away, reactivating the turtle(s) left behind. For ekample, t

#### MULT 3 GO 10 COLLAPSE GO 20

Demonstrate the MULTIPLYBY, command on the computer. Then'talk about how it would be nice to infinity.  $\texttt{save}$  pretty or interesting turtle designs somewhere  $\cdots$ so you would not have to type them everytime from the beginning and so that others could look at them. Explain that there it is possible to do this using the telephone connected to the computer. :Demostrate how to NETSAVE a design.  $\frac{32}{7}$ Explain that other kids in other classrooms have already saved lots of turtle designs. Use the NEINAMES<sup>-command</sup> to look at some of the names of these designs and then load in one design.

 $2\tilde{z}$ 

 $-20-$ 

### GROUPWORK

 $\tilde{\mathbf{X}}$ 

Students work-in groups of three at the<br>computer. As you observe them, make-sure they are<br>understanding how to interact with the computer-<br>program. They might need help using the LIST<br>command and they will certainly need h

#### Activity 5 The Hook Family

#### Background

Groups of 3 at desks

Time 2 class periods

Format

#### Materials Needed

turtle-tractors pushpins cardboard sheets for drawing Hook Worksheet

Complex shapes can be built up from<br>repetition of a single, simple shape. The simple shape chosen here is called a hook. The idea is a powerful one. Two analogous ideas are:

a complex problem can be solved from solutions to its simpler parts;

a complex theory can be built upon simple axioms.

#### Purpose

Students get more practice with Turtletalk; in particular, they get deeper into the ramifications of. **MULTIPLYBY** and REPEAT.

#### **Teacher Preparation**

As in all these activities, try them yourself ahead of time. Have available the usual turtle-tractor drawing materials:

#### Activity

Ś.

 $-21-$ 

 $23^{\circ}$ 

Students work in groups of three at their seats solving the problems<sup>ton</sup> The Hook Worksheet. There is not much opportunity for division of labor, but they should make sure that everyone in the group agrees about the answers before they go on to the The last two pages of problems are next problem. quite difficult but become accessible to groups that If the computer with can brainstorm together. Turtleworks is available, students can check their ideas on it..

You. should look over their shoulders 'occasionally to check their ideas for solutions. Where you spot an error, you can suggest that they actually try out their program using turtle-tractors.

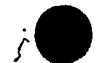

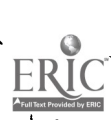

 $\sigma$  and  $\sigma$ 

Solutions to worksheet problems:

4a) MULT 2 RPT 4 (GO 10 TURN 45 GO 5 TURN 45) b).MULT 3 RPT 4 (GO 10 TURN 45 G0-5 TURN 45) c) MULT 4 RPT 4 (GO 10. TURN 45.60 5 TURN 45)  $5a$ ) MULT 4 GO 5 . RP $\Gamma_{\rm eff}$ 4 (GO 10 TURN 45 GO 5 TURN 45) b) MULT  $\frac{p}{q}$  PENUP GO 5 PENDN RPT 4 (GO 10 TURN 45 GO\5 TURN 45) c) MULT  $3$  PENUP GO 5 PENDN  $\sim$ RPT 4 (GO 10 TURN 45 GO 5 TURN 45) d) MULT 6 PENUP GO 5 PENDN RPT 4 (GO 10 TURN 45 GO 5 TURN 45) e) MULT 24 PENUP GO 5 PENDN RPT 4 (GO 10 TURN 45 GO 5 TURN 45) 6. a) RPT 3 (GO 10 TURN 60 GO 5 TURN 60) b) MULT 2 RPT 3 (GO 10 TURN 60 G0.5 TURN 60) c) MULT 3 RPT 3 (GO  $10$  TURN 60 GO 5 TURN 60) d) MULT 2 GO 10 MDLT 2 RPT 4 (GO 10 TURN 45 GO 5 TURN 45) e) MULT 3 GO 10 MULT 2 RPT  $4$  (GO 10 TURN 45 GO 5 TURN 45)

 $\overline{A}$ 

p.

-22-

 $24$ 

#### Optional Activity

#### The Star Family

#### **Background**

'You 'may want a challenge for those students<br>that have a particularly good grasp of Turtletalk and that have a particularly good grasp of Turtletalk and the geometrical concepts of the preceding 'activities. The Star Family worksheet extends the ideas presented in the Regular Polygon Family worksheet.

#### Purpose

Students should discover the relation between the number of sides and the turning angle for various stars.

#### Teacher Preparation

 $25$ 

-23-

Have the PETs loaded with Turtleworks.

#### Activity

The, work, involved, here is fairly<br>sophisticated. If you have had time to try the problems on the worksheet yourself, you can be of help to students. But you may simply want them to struggle with it on their own, knowing that it won't\_ be easy.

 $\tilde{\phantom{a}}$ 

# Appendix

# Turtle Geometry

# Worksheets

۽ ڏو.

 $2\hat{\text{o}}$ 

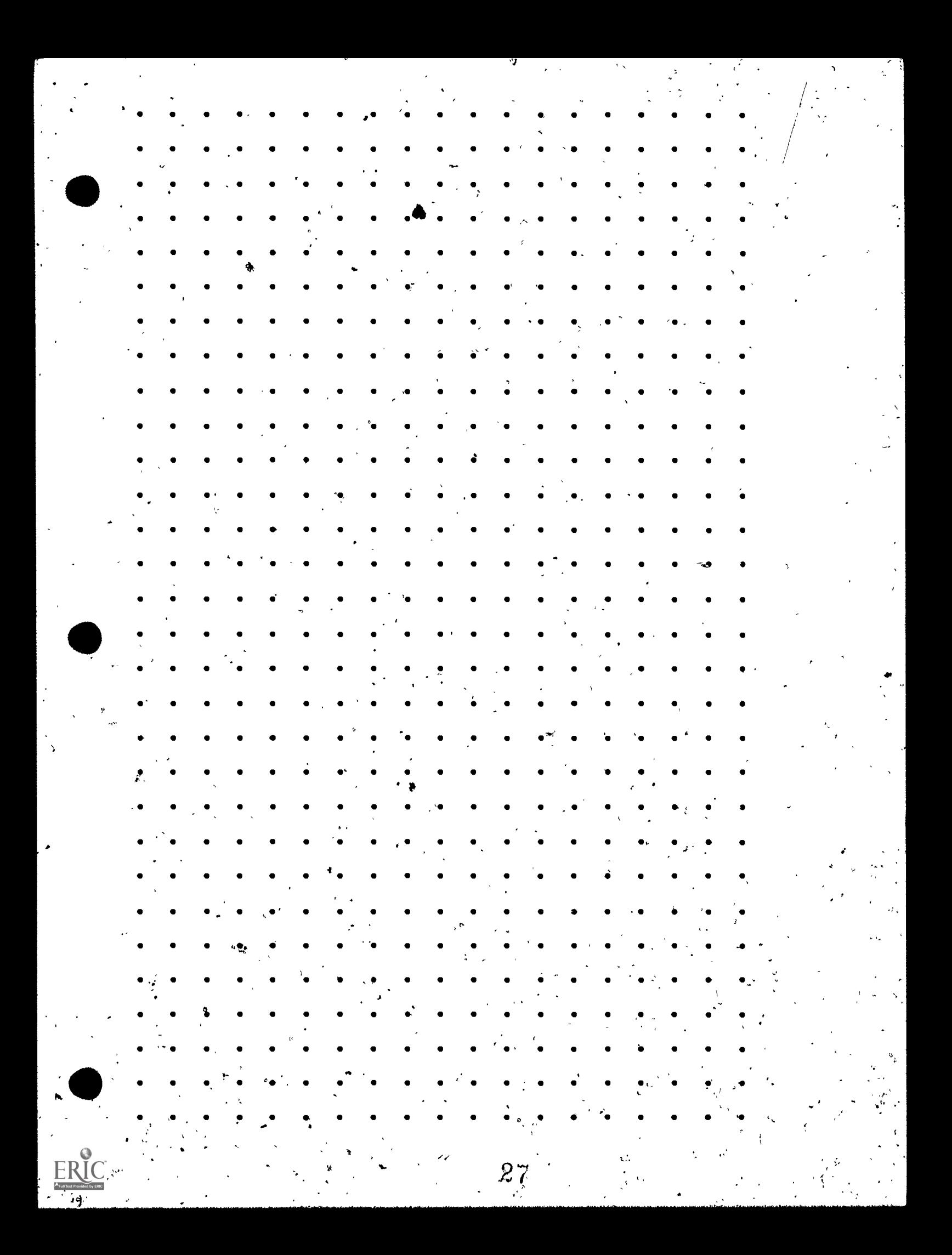

#### TURTLETALK COMMANDS SUMMARY Math Network Curriculum Project San Francisco State University March, 1982

HELP (abbreviated as H) - lists these commands.

GO - for example,

0

. GO 10

sends all turtles forward 10 screen dots.

TURN - for example,

#### TURN 45

turns all turtles by 45 degrées in the counter-clockwise direction.

CLEAR - erases screen; gets rid of all turtles but one, and puts that turtle in the middle of the screen. Instructions in the main program are forgotten, but procedureS are remembered.

REPEAT (abbreviated as RPT) - for example,

RPT 4 (GO 10 TURN 90)

causes the instructions GO 10 TURN 90 to be repeated 4 times, thus drawing a square.

 $MULITPLY BY$ . (abbreviated as  $MULT$ ) - for example.

MULT 6 GO 15 causes there to be six active turtles in place of every one that was there before. All of these new turtles now move forward 15 screen dots.

COLLAPSE - the opposite of MULTIPLYBY. The turtles will be retinned to the state they were in'jist before the last MULTIPLYBY. The screen will not be affected'.

PENUP - After issuing this command, when the turtles move, they will not draw lineg.

 $PENDN$  - The turtles will now draw as they  $m\ddot{\text{o}}$ ve.

 $QUIT$  – Ends the program. Be sure to end this way if you wish to make a copy of TURTLEWORKS on tape.

LIST - Show commands executed since last CLEAR.

DRAW (abbreviated as  $D$ ) $\sim$  Clear the screen and start executing commands,  $\mathbf{r}$ TO - Begin a procedure definition. For example,

> TO SQUARE RPT  $4$  (GO 10-TURN 90) TURN 45 END

will mean that the turtles understand SQUARE from then on (unless you stop the program and start over). In fact you can say SQUARE 8 which will repeat the procedure. 8 times, making a very pretty design.

28

END - Signals the end of a. procedure definition.

EDIT - allows editing of individual commands. By itself it brings up the first command.<br>Use DEL to change and retype. When finished hit  $\langle$ return $\rangle$ . If you don't want to change the command, you can hit  $\langle$ return $\rangle$  (a hold down the  $\leq$ thift key and type @ (in which cake the line will be skipped over).

. EDIT 4

allows editing of the 4th cdmmand.

#### **EDIT SQUARE**

brings up the first step in the SQUARE procedure for editing.

EDIT SQUARE 2

brings up the 2nd step in the SQUARE procedure for editing.

TAPESAVE - for example,

#### TAPESAVE FLOWER

will write your TURTLETALK commands on a tape with the name FLOWER for later retrieval.

#### TAPELOAD - for example,

#### TAPELOAD FLOWER

will load the TURTLETALK commands named FLOWER from a tape.

NETNAMES (requires modem connection to MNCP Network) This command by itself will list the names of all the turtle creations to be found on the MNCP network. If you follow the command by a letter or letters, it will list the names of all turtle creations that begin with that letter or letters. For example,

#### **NEINAMES FL**

might produce the list

#### FLAGS FLOWER FLOWER2

NEISAVE (requires modem connection to MNCP Network) - for example, . NEISAVE BIGFLOWER

allows you to save your TURTLETALK commands on the MNCP Network under the name BIGFLOWER for later retrieval by you or someone else.

NETLOAD (requires modem connection to MNCP Network) - for example, NEILOAD EIGFLOWER

allows you to load BIGFLOWER from the MACP Network.

 $\blacksquare$ NEIDELEIE (requires modem connection to MNCP Network) - for example, NETDELETE BIGFLOWER

allows you to delete  $BIGFLOWER/from$  the MNCP Network.

Other notes:

- Holding down the shift key and typing  $\bullet$  will allow you escape from most operations.

, .

 $-$  See the Turtleworks User Manual for a more detailed explanation of these  $commands.$ 

-2-

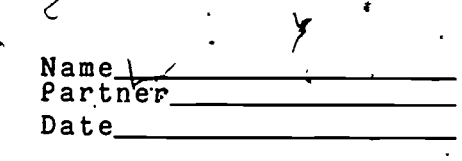

#### . Turtletalk Worksheet

 $\Im$  c

the rock

Tommy starts

here

 $3ii$ 

 $\mathbb{R}^{\mathbb{Z}}$ 

Materials: Turtletractor. Piece of Cardboard Pushpfn

1. Tellulah and the Rock One day Tellulah Turtle was out for a stroll. But there was a rock in Tellflah's way. Here is how'Tellulah moved:

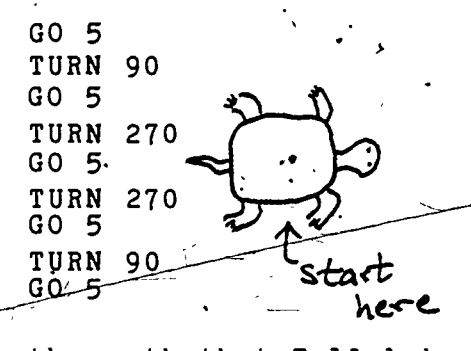

Show the path that Tellulah ,took.

 $2.$ , Tommy's Triangles Tommy Turtle is a great lover of tridngles. He is also. . lazy. Here is how Tommy figured out,how to make two triangles with very little effort. ;

> $\overline{G0}$ , 10 TURN 120 GO 10 TURN 120  $GO^T$  1.0 :fURN.60 GO 10 TURN 120 GO 10

Draw Tommy's triangles.

#### Turtlétalk Worksheet

#### Tour Initial in Turtletalk 읖.

Draw your first initial here using only straight lines.

 $\mathcal{L}_\mathrm{f}$ 

Write Turtletalk instructions to make a turtle draw that letter. Show both the instructions and their result in the space below.

Instructions Result

More Triangles: (if you have time) Figure out a way to have Tommy Turtle draw threetriangles with only a few more instructions. (Then. try four or morel)

Your Whole First Name: (if you have time) Write Turtletalk instructions to draw your whole  $\qquad \qquad \bullet$ name. To do this, you will need to have the turtle, stop drawing while you move between letters. The instruction to do this is PENUP. To get the turtle to start drawing again, use the instruction RENDN:

Oa

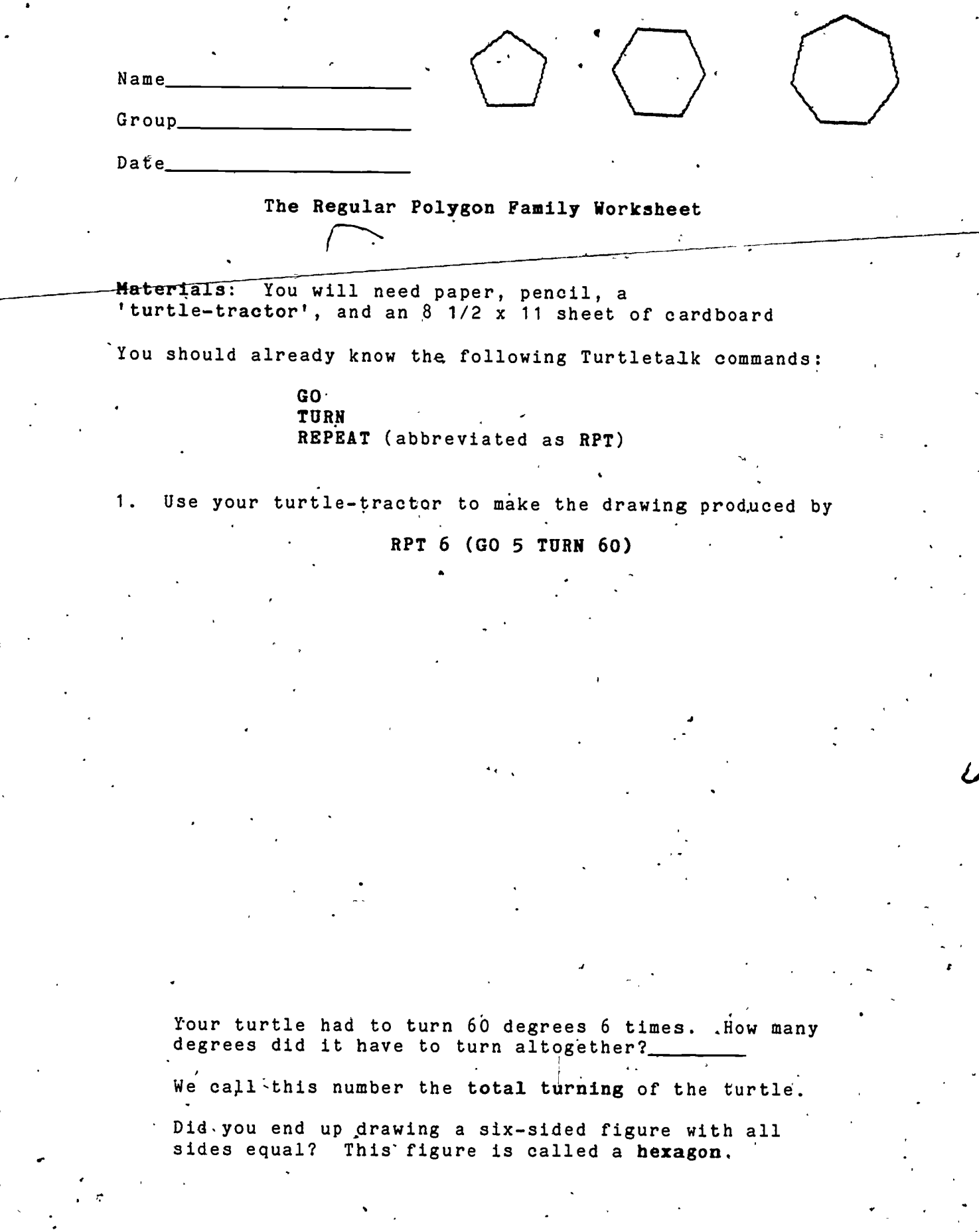

 $\Rightarrow$ 

ERIC

 $-32$ 

 $\frac{1}{2}$ 

#### The Regular Polygon Family Worksheet

- 2. A hexagon is a kind of polygon. (The word 'polygon' literally means many-sides.) Polygons which have all sides equal and all angles equal like the hexagon you drew are called regular polygons.
	- Figure out how to draw the regular polygons listed in the chart below: For,each one you draw, compute the total turning just like you did for the regular hexagon. Show in the chart the Turtletalk program you used to produce the polygon.

 $\mathbf{v} = \mathbf{v}$ 

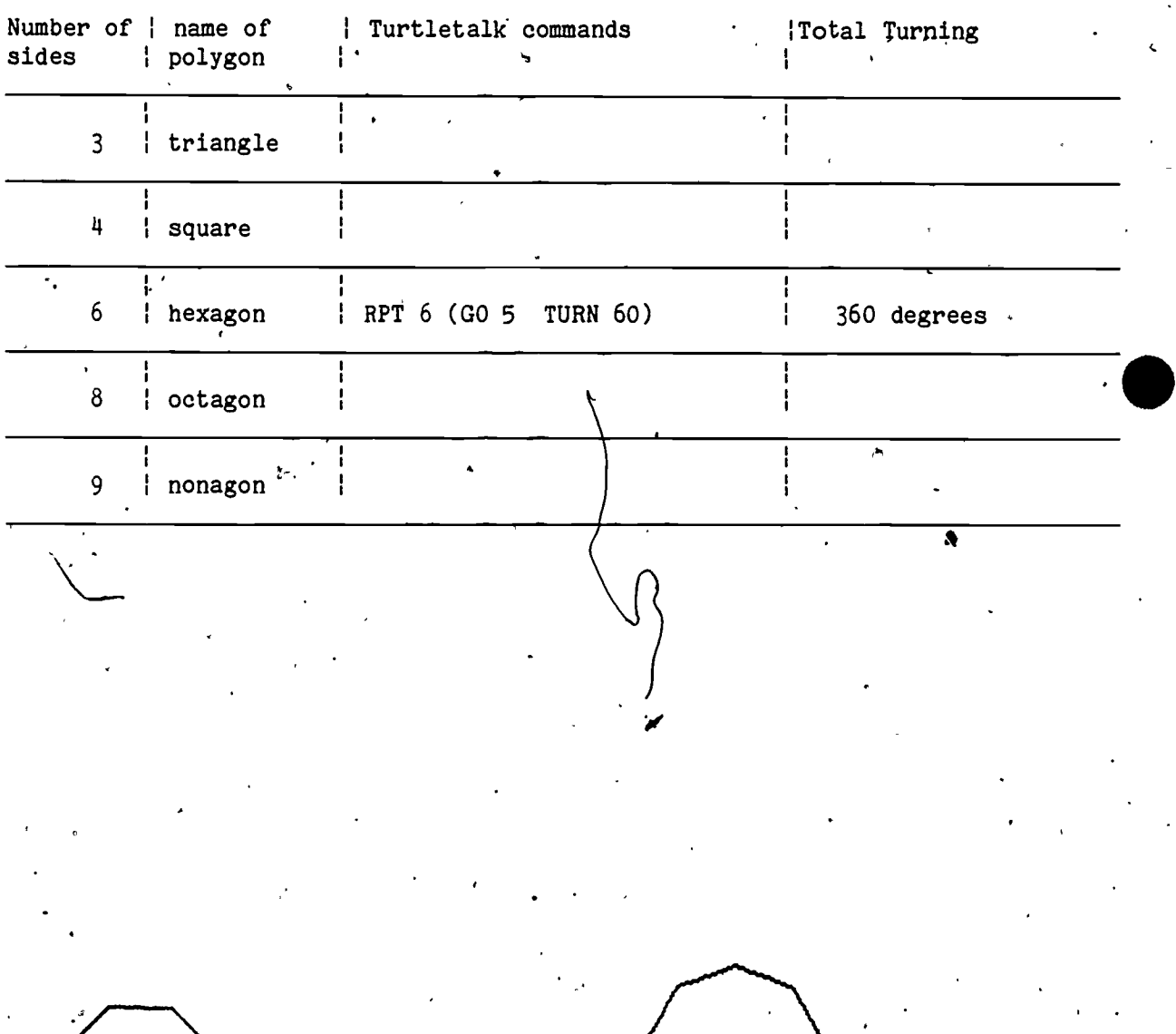

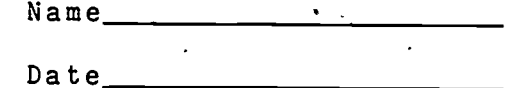

#### Homework on Regular Polygons

- \*1. More Regular Polygons
	- Write a Turtletalk program to make a turtle draw the following:

a) a regular dodecagon (which has 12 sides)

b) a regular icosagon (which has 20 sides)

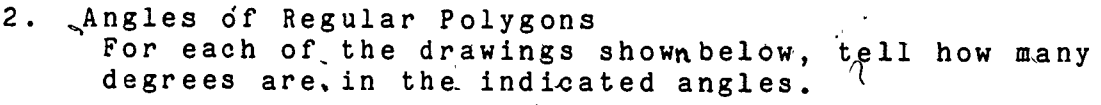

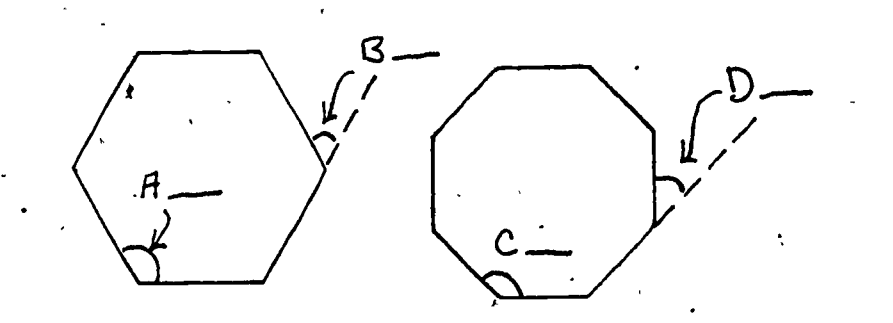

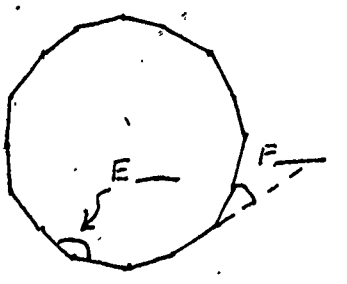

34

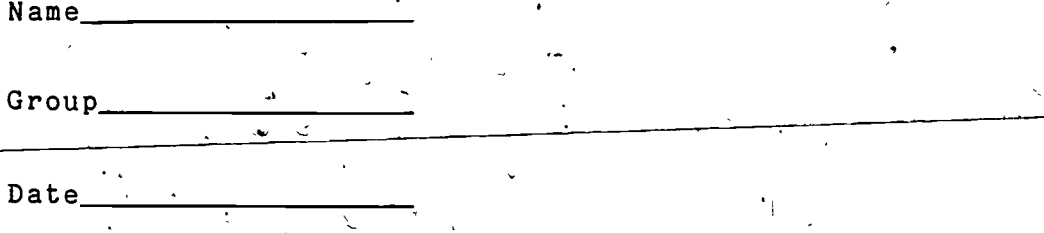

#### Turtleworks Pictures Worksheet.

Materials: computer. You need to be working in front of a PET  $\cdot$  t

Find a way to draw each of the pictures below on the computer screen using Turtletalk.. Write the program you end up using next to each picture. (You can use the LIST command to list your program.)

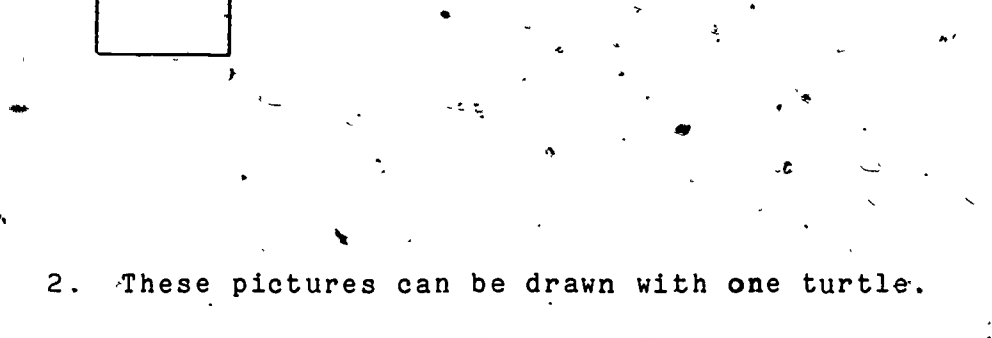

 $\mathcal{I}$  and  $\mathcal{I}$ 

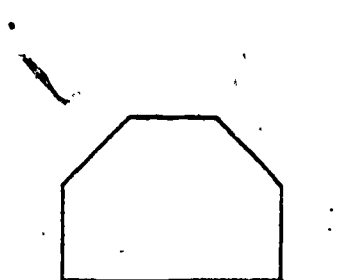

1.

 $\tau^{x_3}$ 

 $35$ 

#### The REPEAT command will help here!  $3.$

## 4. See if you can use MULTIPLYBY here.

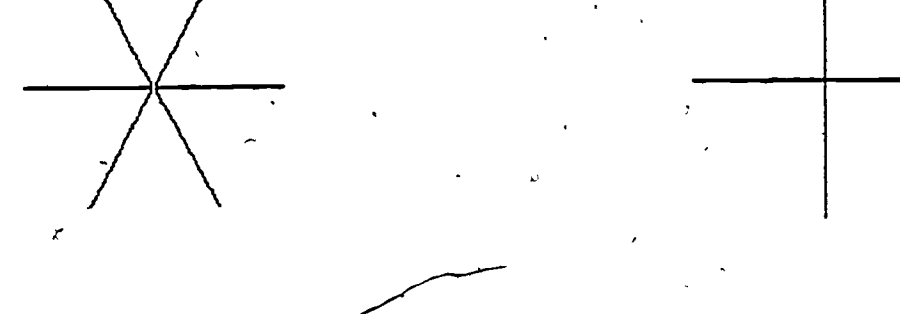

 $^43\hat{\sigma}$ 

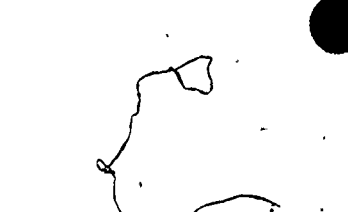

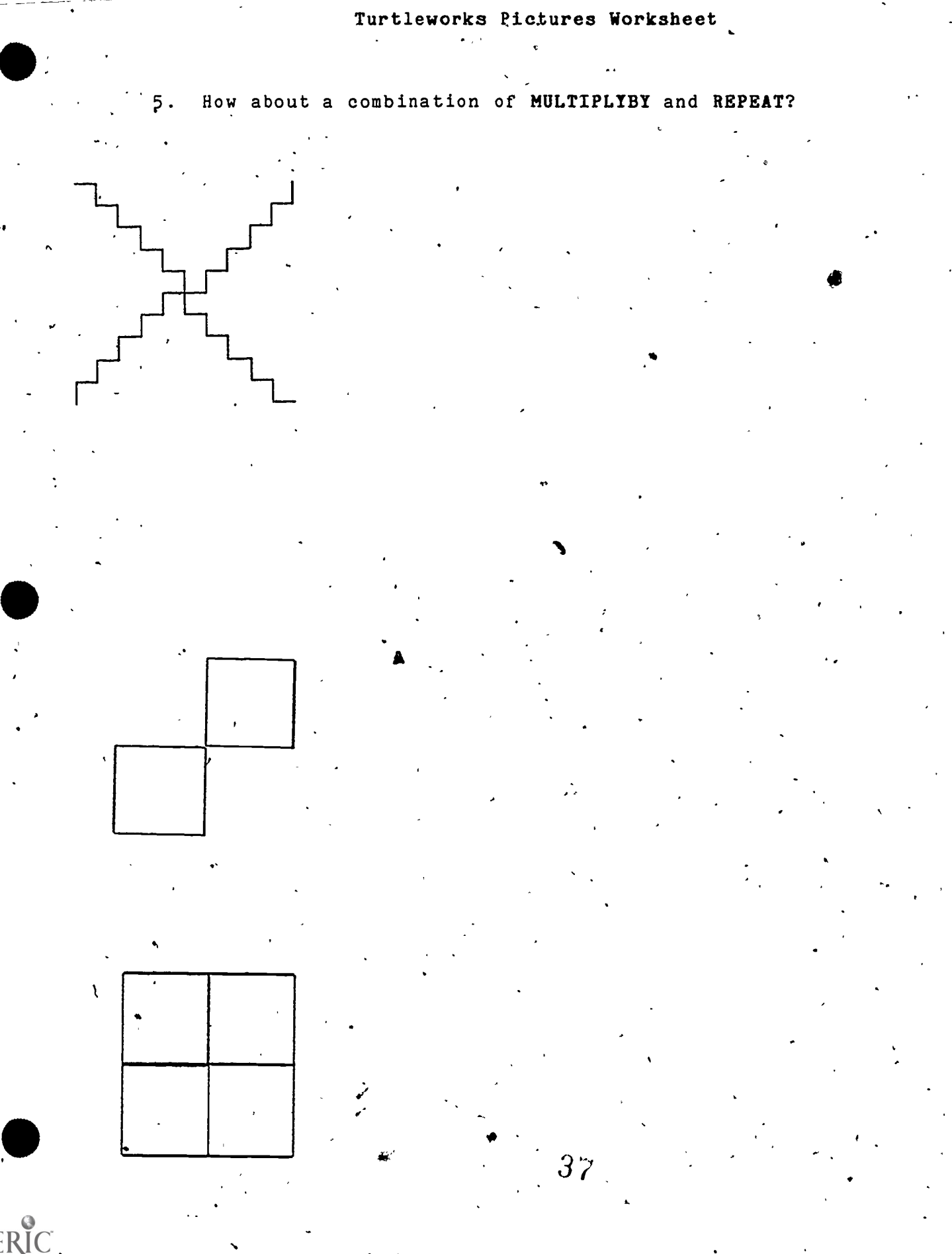

## Turtleworks Pictures Worksheet

 $\mathbf{v} = \mathbf{v}$ 

Create a design of your own. Write the program here and make a sketch of what it produces. Save your design on the MNCP network.

Look at some of the designs other groups have saved on the MNCP network. Try to figure out how they made them. Sketch one design you liked here and how its Turtletalk commands. '

-

.,

 $3<sub>0</sub>$ 

e

A

 $\mathbf{r}$ 

 $\mathbb{R}^2$ 

i i

: ,

### Turtleworks Pictures Worksheet

 $\sim 10^{11}$ 

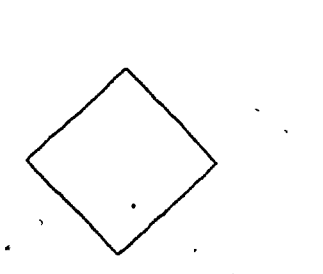

Here are some additional designs for you to try if you have<br>time.

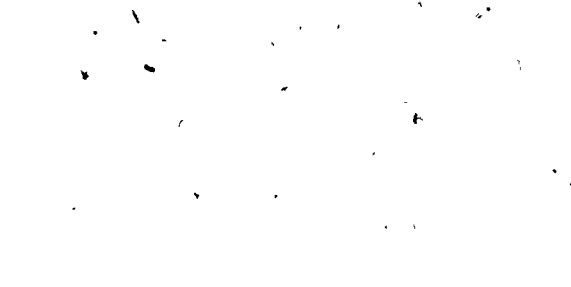

 $\mathbf{v}$ 

 $\sim 100$ 

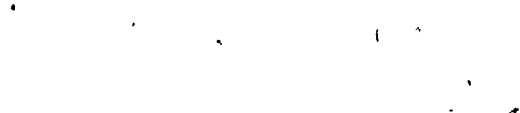

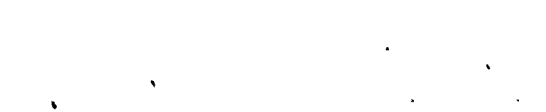

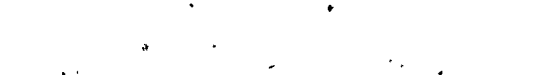

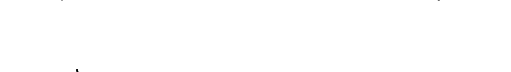

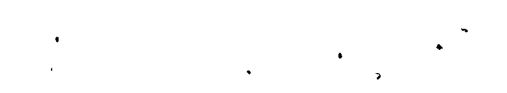

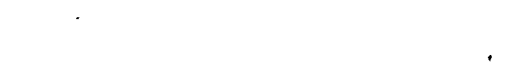

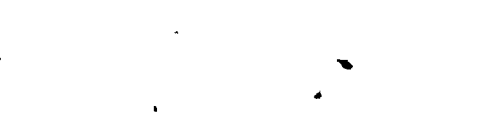

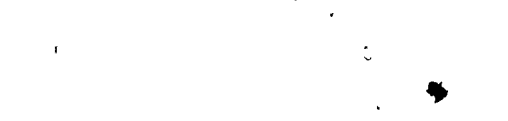

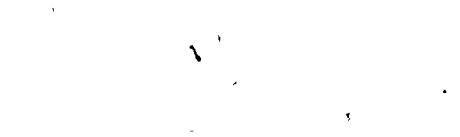

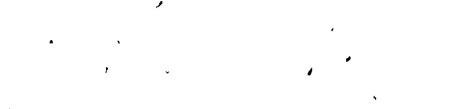

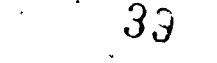

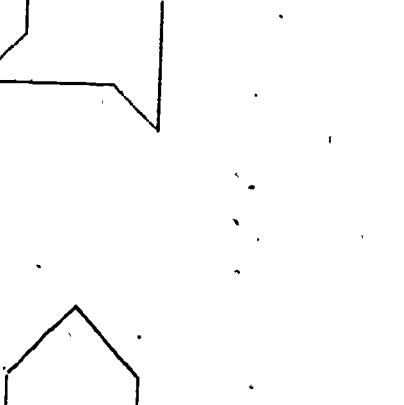

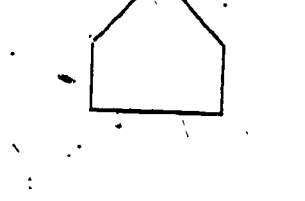

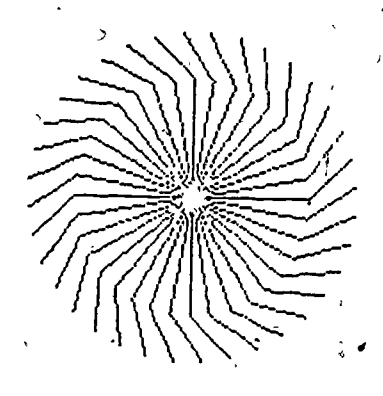

6

#### The Hook Worksheet

Materials: You need paper, pencil, and a Turtle-Tractor.

research and

Name

Group

**Date** 

 $^{\circ}$ r

1. a) Below is hook drawn by a turtle. Write the Turtletalk :program which would draw the hook.

b) Suppose the hook goes the'other way. Now what would the Turtletalk program be?

2. a) The Turtletalk program below puts 4 hooks together. Draw the figure using your Turtle-Tractor.

 $\lambda_1 = \frac{1}{2}$ 

RPT 4 (GO 6 TURN 45 GO 3 TURN 45) .

b) Find out what happens if you send the turtle the other the set of  $\mathbb{R}^n$ direction. .

 $40^{\circ}$ 

 $RPT\$ <sup>4</sup> (GO 6 TURN 315 GO 3 TURN 315)

#### The Hook Worksheet

 $\mathcal{O}(n)$ 

پي<br>پېښې

7

 $3.$ Below are some figures drawn wi drawn with hooks and some , Turtletalk<sub>)</sub>program<mark>s. Draw l</mark>i Draw lines from each figure to its program.

₿9

a) MULT 3 GO 6 TURN 45 GO 3 TURN 45 b) MULT 2 GO 6`TURN 45 GO 3 TURN 45 c) MULT  $5$  GO 6 TURN 45 GO 3 TURN 45 d) MULT 4 GO 6 TURN 45 GO 3 TURN 45

-2-

 $41$ 

I

#### The Hook Worksheet

l. Combining the ideas of problems 2 and 3, we can get figures like those drawn below. Next to each figure, write its Turtletalk pragram. You do not need to use your turtle-tractor to actually make the drawing.

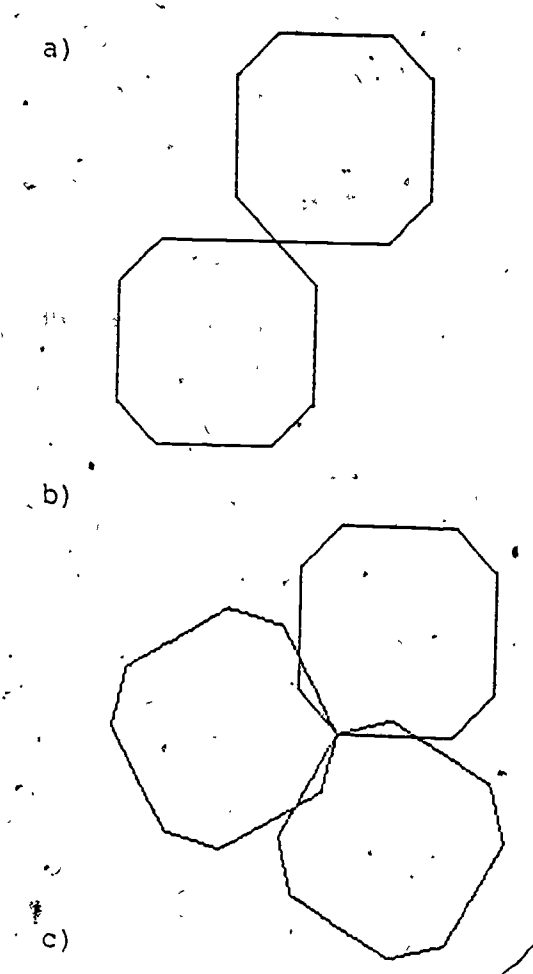

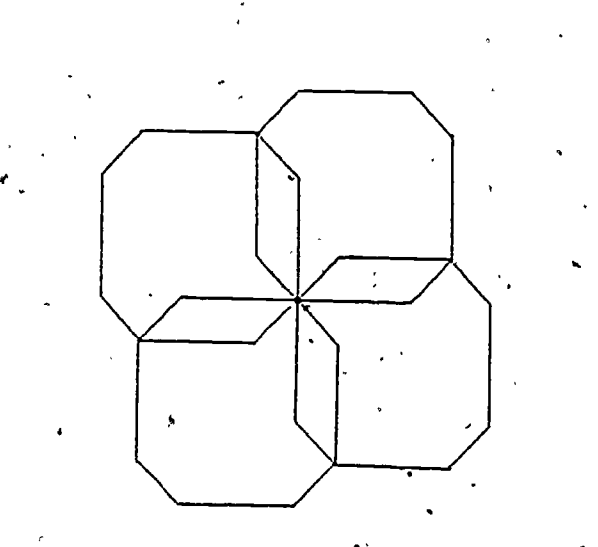

42

 $\bullet$  and the set of  $\bullet$ 

.rm

 $\hat{c}$ 

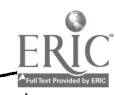

,

4.

#### The Hook Worksheet

IF YOU HAVE TIME<br>On the following pages are some more figures made with<br>hooks, for as many of them as you can, write a  $5.$ Turtletalk program that could draw them.  $\Delta \sim 10^4$ 

 $\sim$ 

Also, you might enjoy making up some HOOK FIGURES of your own.

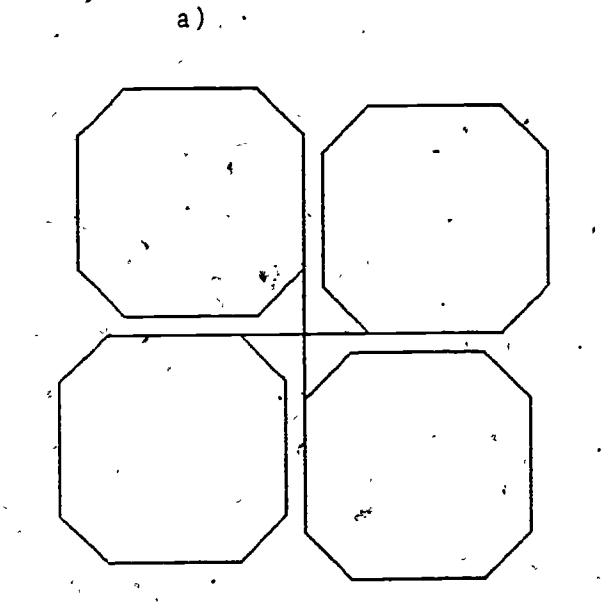

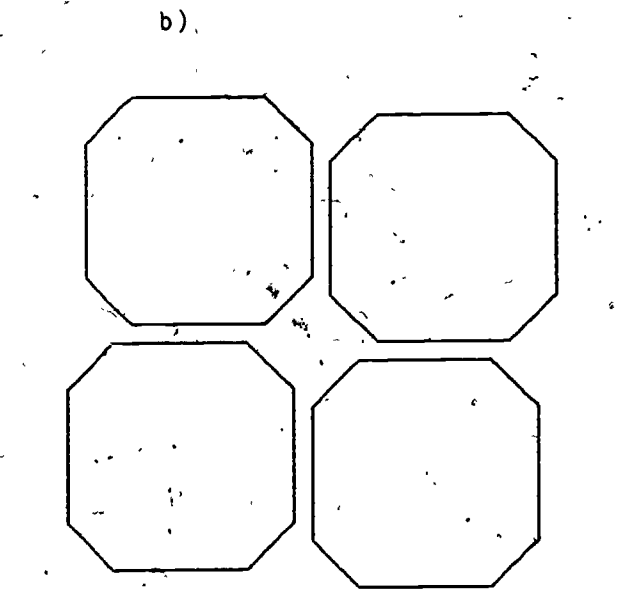

 $\mathcal{C}^{\prime}$ 

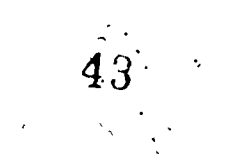

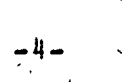

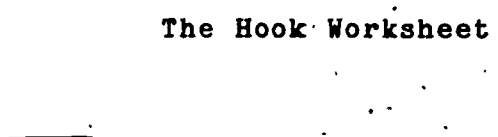

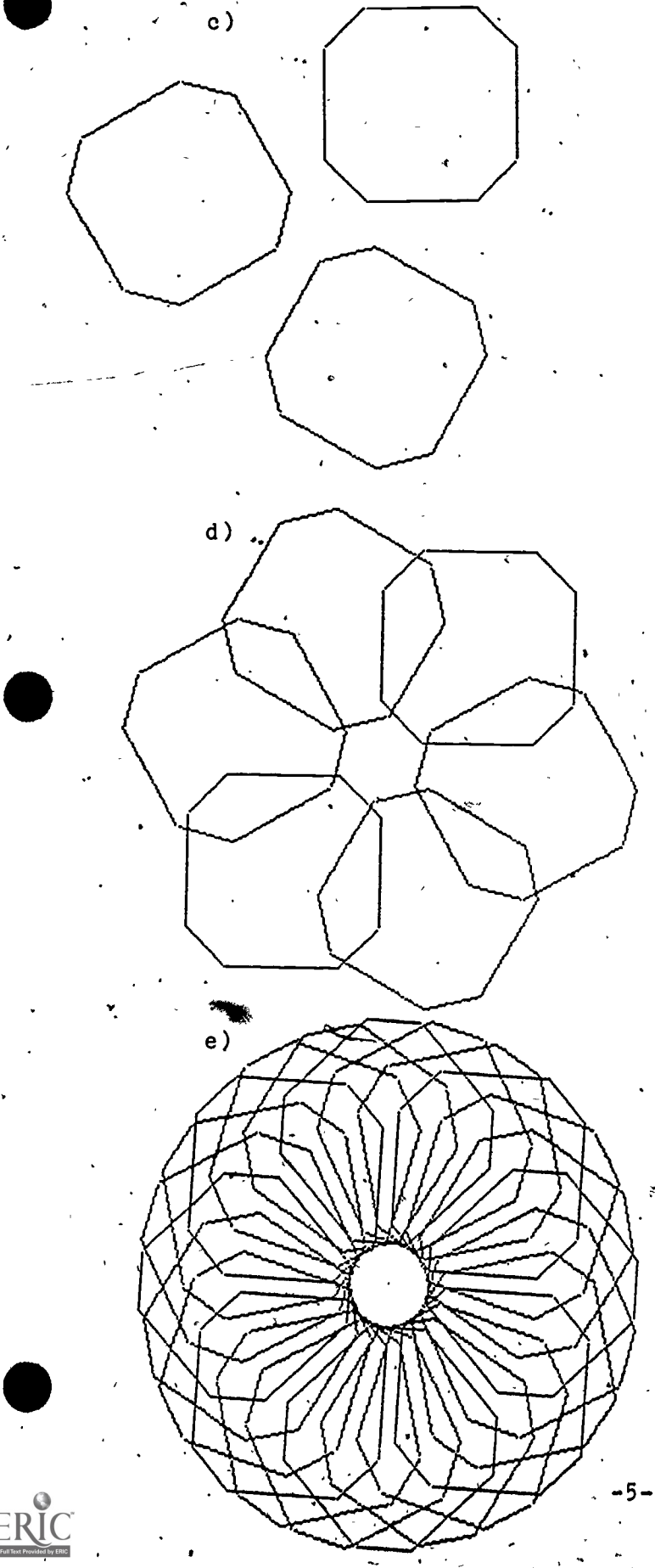

 $\overline{\phantom{a}}$ 

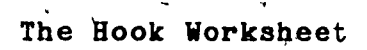

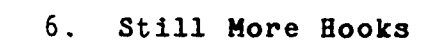

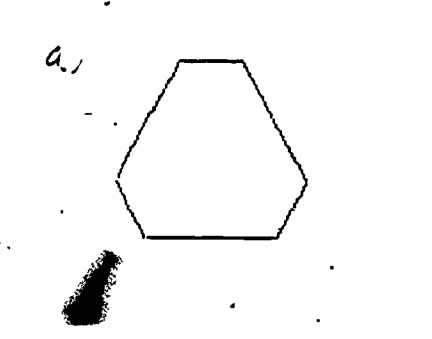

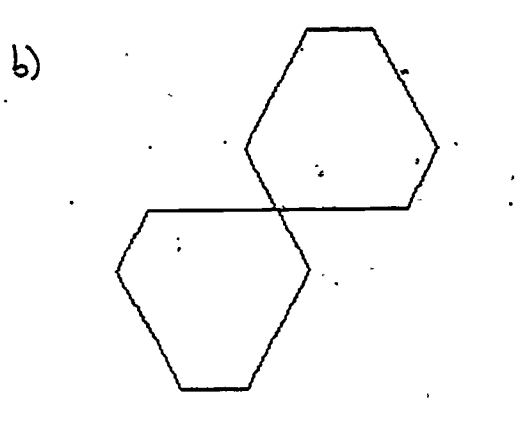

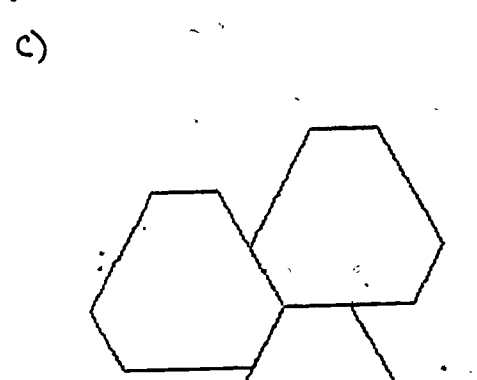

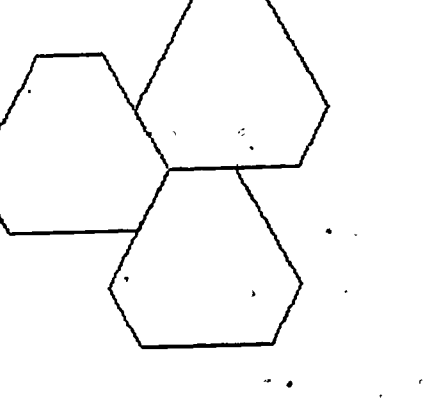

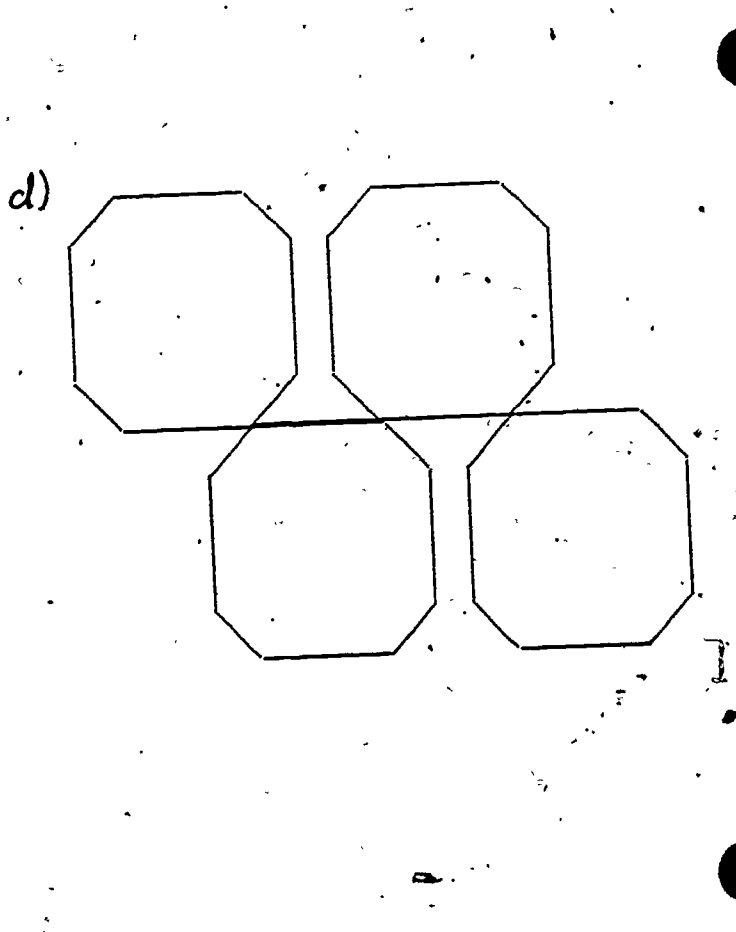

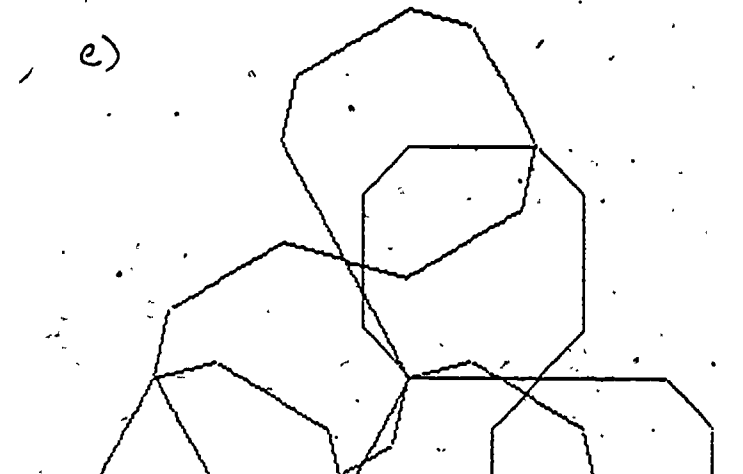

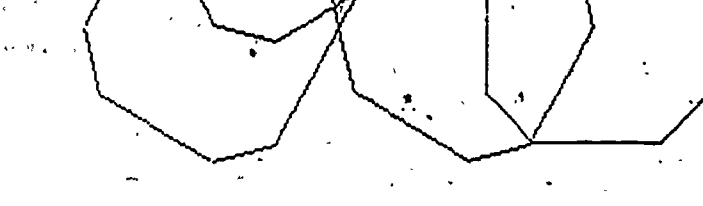

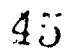

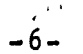

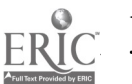

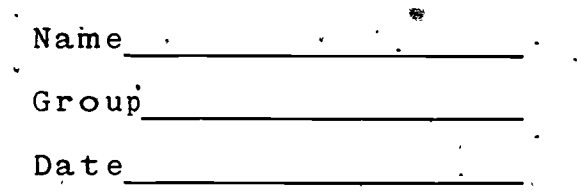

...01ftifoo

Materials: You will need a PET computer loaded with the TURTLEWORKS program.

This worksheet is about STARS and how to draw them in fURTLETALK. We hope that you will find there are many interesting points (heh, heh) to learn about stars.

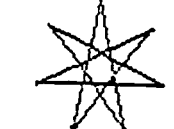

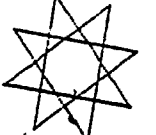

You and your'group should be sitting around a PET all loaded up with the TURTLEWORKS program and ready to receive your typed commands.

1. You would probably like to jump right in and make the 5-pointed star which is the usual one we see. But first, as preparation,' Write a Turtletalk program to.draw a regular pentagon. It looks like this:

 $4\ddot{\Omega}$ 

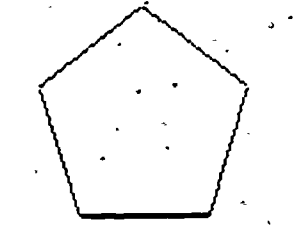

Write. your program here:

Now I'm going to ask you two questions after every figure you draw. You may think it silly, but if you look closely at your answers, you will eventually see a neat (and very mathematical)' pattern.

The first question is:

How many degrees did the turtle have to turn at each corner (the proper word is vertex) of the pentagoh?

(If you didn't get 72 degrees, try it now. This angle is called the 'exterior angle' of the,  $pentagon.$ ). The second question is:

How many degrees did the turtle turn altogether?

(Did you get 360? The turtle turned 72 degrees five times. Five times 72 is 360 degrees.)

2. Of course there are many ways to get the pentagon/ drawn in Turtletalk.and I haven't any idea how you did it. But here is a very short way to do it. You just have to fill in the right numbers in the blank places.

RPT (GO 10 TURN

3. Finally, try for a 5-pointed star!

Write your program here:

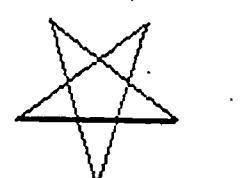

. (Did you find a short way to do  $\text{it?}$ 

Here are the two questions again-:

How\_many degrees did the turtle have to turn at each corner (or vertex) of the star? (What is the 'exterior angle'?)

How many degrees did the turtle turn altogether? . Let's call this the 'total turning' of the turtle.

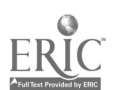

4. Now let's shoot Tor bigger money. Seven-pointed

stars are much less often seen than the 5-pointed variety (bowever, sheriffs' badges have seven points!) $\ell$  But actually there are two seven pointers you can make . Start with the regular' seven-sided polygon and then do each-of-the-stars,  $\overline{\phantom{a}}$ 

Program for regular heptagon:

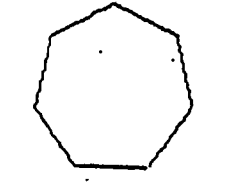

exterior angle?

total turning?

Program for skinny star:

exterior angle? total turning?

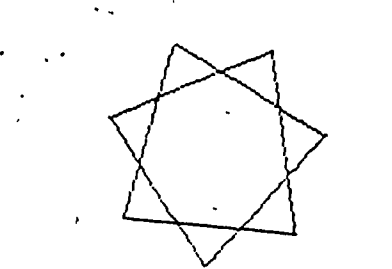

Program for fit star:

exterior angle? total turning?

 $4\bar{s}$ 

-3-

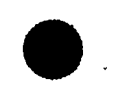

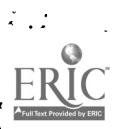

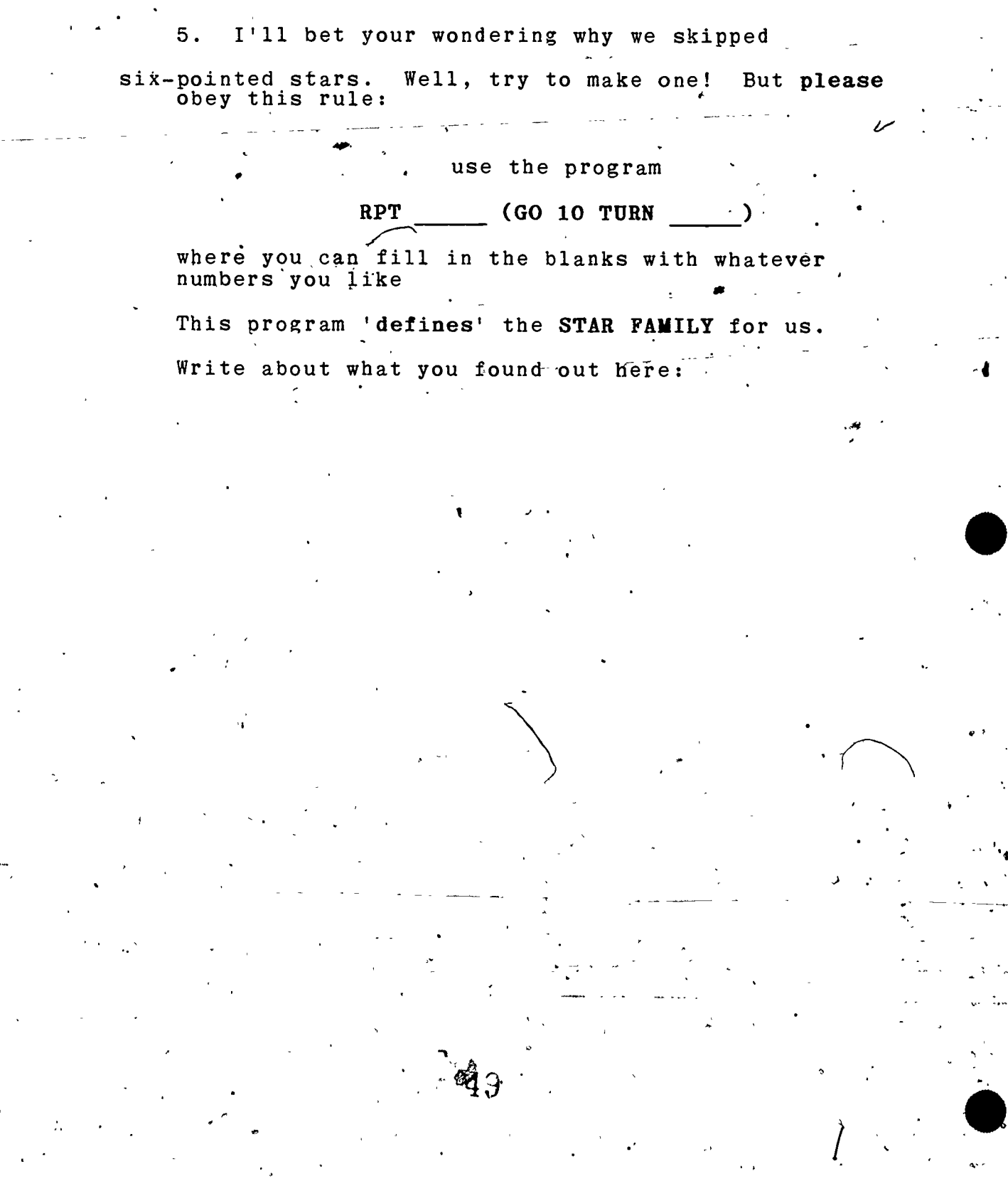

وسمبر<br>في

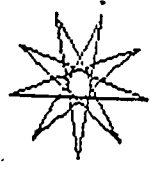

page 5

There is a lot more to find out. But I don't want to б. .<br>Lead you by the nose through it. Below is a big table, in mostly empty. You should fill in what you have already learned and then set about investigating more stars.

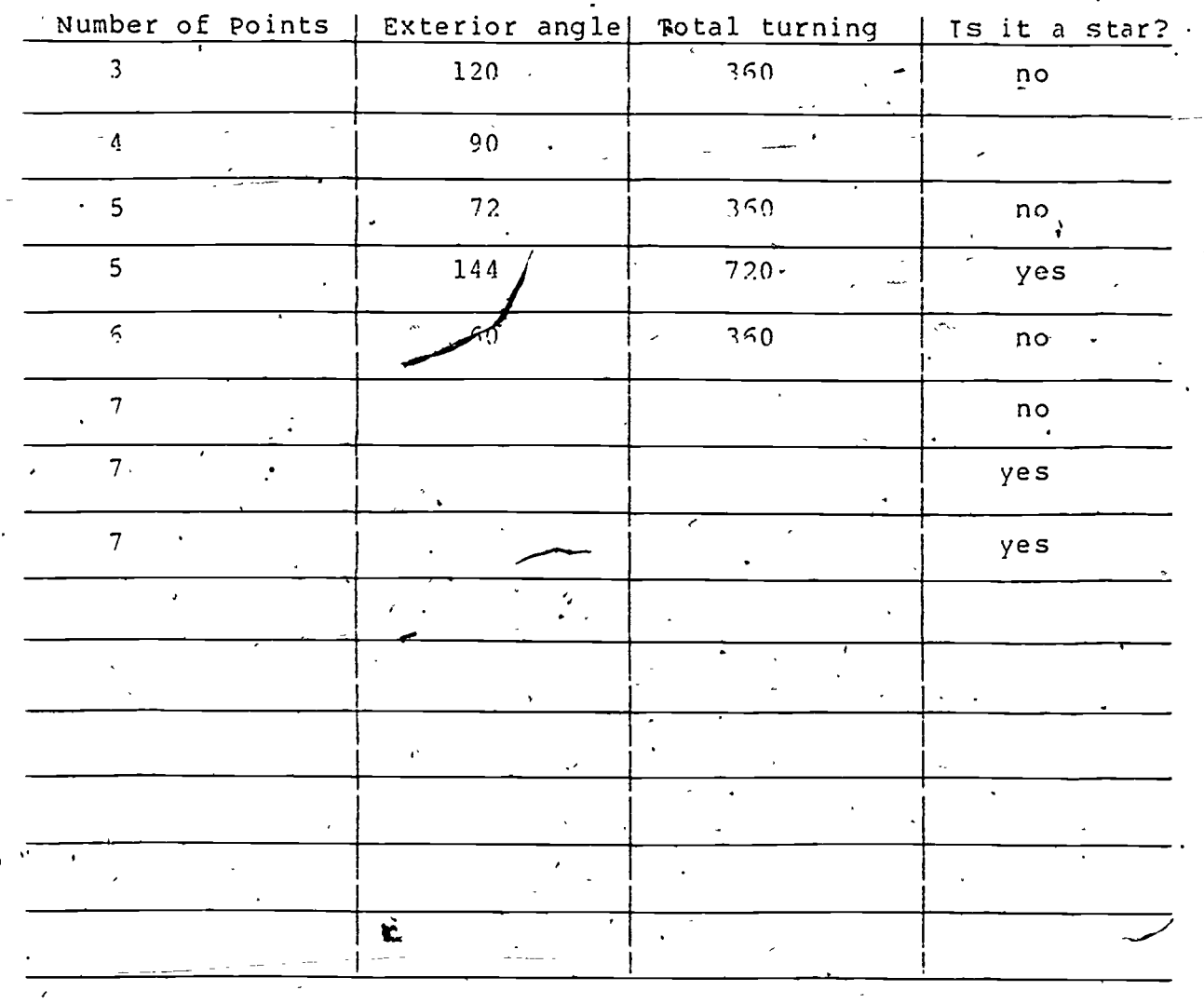

The Hard Question: Even a computer would have trouble'. finding out how many stars there are with say 377 points. You certainly would not want to try by drawing! But can figure out how many there are using the patterns you have discovered?

#### Math Network Curriculum Project

#### San Francisco State University March, 1982

#### Overview of the Program

 $\lambda$   $\rightarrow$ 

The world is full of wonderful symmetries, from the mirror-symmetry of our bodies, to the many-fold, rotational symmetry of flowers, to the fundamental symmetries underlying the structure of -matter. The computer' is a tool which, through its graphics 'capabilities, can give us ways tot'play: with symmetry. This program will give you some tools for producing rotationally symmetric drawings on the computer screen.

The way you will draw on the screen is based on the idea of a 'turtle'<sup>1</sup> which can be made to move around on the screen. The turtle has a ,'pen' which, when down, produces a line on the screen as the turtle moves. You will address the turtle with the simple commands outlined below.

What has drawing with lines got to do with making symmetrical designs? The answer is that one of the things you can say to a turtle is 'MULTIPLYBY-4. In this case you get four turtles moving on the screen\_instead of one. These four turtles are 'aimed' symmetrically around the one turtle that was there before. All these turtles will<br>now 'listen' simultaneously to your subsequent commands. You will now 'listen' simultaneously to your subsequent commands. automatically get drawings with a 'four-fold' or 'square' symmetry to them. (Other numbers will give you other symmetries.)

But the best way for you to understand all this is to experience<br>it yourself! Try going through this manual sitting in front of a Try going through this manual sitting in front, of a computer with the program loaded so that you can try all the commands as you encounter them here.

#### TURTLEWORKS COMMANDS-

When TURTLEWORKS begins running, you will. see the message TURTLES ARE GETTING, READY

appear at the top of the screen. After a brief pause, the screen will clear and you will see a white line at the top of the screen with a flashing gray cursor. The command line will be, empty except for  $D$  1:.

Now the turtles are ready to listen to you,

 $5j$ 

 $\bullet$  /  $\bullet$  /  $\bullet$  /  $\bullet$ 

<sup>a</sup> a.

Note about 'shift @': There will be times when you wish to 'escape' from something that is happening. Usually, holding down the 'shift' key and pressing the @ key will accomplish this for you. For example, if the turtles are drawing a complicated design that is taking too long, 'shift @' will allow you to 'escape' from, that drawing (without .'forgetting' how to.do it, though). CT, if you have just typed in a long command and realize that you made a typing error at the beginning of the line, shift @ will erase the whole line for you. (Or you could use the DEL key as a backspace key as you normally would.)

,Here is a list of all the commands that the turtle, or turtles, on your screen understand:

#### Getting Help

BELP (abbreviated as H)

 $\mathbf{y}_t$  .

This command will simply list, as a reminder, all the commands that the turtles understand. But you will need this manual to explain how the commands work. Note that asking for  $H\bar{H}$  erases whatever drawing you had: You can get all or some of it back using the DRAW command (see had: You can get all or some of it back using the **DRAW** command (see<br>below). HELP isn't really much help except to reminds you of the HELP isn't really much help except to remind, you of the commands listed here.

#### Moving the Turtles,

GO

This is the command that moves the turtles, and The only one that visibly adds to your drawing. You must tell the turtles how far to move forward by following the command with a number. For example,

#### GO 10

would move all turtles forward by'10 screen dots.

 $\bullet$  is a set of  $\bullet$ 

The space after GO is important and the program will complain at you if you leave it out.

The screen on which you can draw is 80 dots wide and 48 dots high. You can move the turtles outside of this area, 'but', of course, you won'f see anything appear on the screen.

#### TURN

<sub>a</sub> ' make them change directions. You accomplish this with the **TURN** . Making the turtles move forward would not be of much use unless you can command. If you type

#### TURN 45

-2-

 $\begin{bmatrix} 5 & 2 \ 1 & 1 \end{bmatrix}$ 

all turtles will turn 45 degrees counter-clockwise (i.e. to their left). Of course, you,won't see anything happen on the screen until you give them another-GO connand.

#### **CLEAR**

s

ERIC

By now your screen may be pretty messy. You need a way, to erase everything and start over again.  $CLBAR$  does this. It brings you back to the beginning with one-turtle in the middle of the screen facing to 'the right. (Note that any 'memory' of line's you have typed in will be wiped out also. For more about this see the LIST command below.

#### $REPKAT$ . (abreviated as RPT)

. Computers are very good at repetition. So it makes sense that there would be some way to tell the turtles to do something over and over again. Look at this example:

#### REPEAT 4 (GO 10. TURN 90)

Can you guess what it will do? The turtles will repeat the two commands inside the parentheses **four times.** If there happens to be commands inside the parentheses four times. just one turtle, it will draw a square.

> Note about multiple commands on a line: You may have already figured out that you can keep typing on the command line until you fill it up. Nothing happens until you hit the [RETURN] key and the program executes one, cannand after another until it reaches the end ot the line. So,

#### GO 10 TURN 90 GO 10

will produce a right angle bend only after you hit <RETURN>.

MULTEPLYBY (abbreviated as MULT) <sup>&</sup>gt;

This command is the one that makes it simple to create, interesting patterns.' It gives you more turtles! Try the following:

445

#### MULTIPLYBY 6 GO 15

You should see six spokes emerge from the center of the screen. 'What has happened is that the single turtle that was sitting at the center ' has been 'multiplied' into six turtles which get aimed symmetrically around the original point.

Now add the line

#### MOLT 4 GO 10

The surprising design you get is caused by each fof the six turtles multiplying into  $\ddot{4}$ . There are now 24 turtles obeying your commands!

 $5\sigma$ 

a

 $\overline{a}$ 

 $\frac{1}{2}$ This is the opposite of **MULTTPLYBY**. After you say **COLLAPSE**, things will be taken back to the state just as they'were before you,last said **MULTIPLYBY.** Nothing will be erased on the screen, but there will be, fewer turtles ready to respond to your **next** command. (This is  $\mathcal{H}(\mathcal{E})$ ) understood by experiment.)

#### **PENUP**

There will be times when you really don't want the turtles to draw a line. Just tell them PENUP and they won't draw\_anything until you tell them PENDN.

#### PENDN

This stands for 'Pendown', the counterpart to  $\overline{\text{PRMP}}$ . Use it when you want the turtles to begin drawing 'again. When the program first starts, the pen is down.

#### Some TopLevel Commands

#### **QUIT**

Here is a graceful way to leave the Turtle World. If you are wanting to make a copy of the program, it is essential that you first QUIT so that internal pointers in the PET will be reset properly so that you can save the program on tape.

#### Lisr

You may not have been aware that the program is remembering commands that you have typed in. When you type LIST, the commands you have issued since the last CLEAR command will be printed on the screen. (Note that this will mess up your drawing.).

#### DRAW (abreviated as D)

Since the program is remembering your commands, it should be able to do them again! When you type DRAW, the program first clears the screen and then re-draws using your instructions.

#### Making Your Own Procedures

TO

follow this command by a word which names the routine that you are about to define. For example,

#### TO SQUARE

will mean that you are about to say what is involved in the routine  $SQUARE.$  The commands that you type in now will be executed as normal but will not become part of the main routine. Instead, they will be remembered as part of SQUARE. This will continue until you type This will continue until you type

END Then you will be able to include the SQUARE routine (or whatever you

5

called it) in your main routine. For example, SQUARE 6 included in the main routine would cause the turtles to SQUARE six

END

<sup>D</sup> I.

Use this instruction to signal the end of the definition of a routine.

#### Editing Your Routines \

EDIT

Often you will want to change one or more of the instructions in the set of drawing commands. Just typing

EDIT

will bring the first line of the main routine into the command line at the top of the screen. You can use the <DEL> key to backspace this command and then retype what you want. Press return any time you are happy with what you see on the command line.

#### Typing ,

times.

#### EDIT<sub>5</sub>

will bring up the 5th line of the main procedure to be edited.

Typing

#### EDIT FLOWER

will cause the first step of the the FLOWER routine to appear, ready to be edited. (You will have to step through to the end of the routine and type END to return to the main routine.)

#### Typing

A

#### **EDIT FLOWER 3**

will bring up the 3rd\_step (if there is one) of the FLOWER routine for editing.

Saving and Loading From Tape or Network,

#### TAPESAVE .

If you find.yourself enjoying creation of designs with the Turtleworks, you may wish you had a way-to store your designs for later retrieval. That is the function of TAPESAVE. After you type this command the following will happen:

a) You will see a listing of all your procedures and the main commands you typed in since the last CLEAR. In the command line  $\cdot$ vou will see

 $55$   $\frac{1}{2}$ 

#### SAVE THESE COMMANDS?

If the list of commands is indeed what you wish to save on tape, then you should now position a blank, rewound tape (Not the program tape, please! in the tape recorder and type Y and [BETURN). You will see the instruction'ta

--

 $\bullet$  and  $\bullet$ 

Proposition of the Contract of

#### PRESS PLAY ON TAPE #1

which you should now do.

- b) If you answer  $N$  to the question about saving these commands, then you will simply be left where you were with nothing changed  $\setminus$ except that your design has been messed up by the list of commands. You can get your design back, as usual, by typing DRAW.
- c) Often it will be helpful to save a sequence of commands with a "name. You can do that by adding the name of your design to the You can do that by adding the name of your design to the 'TAPESAVE  $\overline{c}$ command. For example,

#### TAPESAVE FLOWER

 $\vec{w}$ ould save your creation. under the name FLOWER. This is most useful if you want to save a whole set of creations on one tape. It is just like saving BASIC programs with names.. You don't have to, but it is often useful.

#### TAPELOAD and the contract of the contract of the contract of the contract of the contract of the contract of the contract of the contract of the contract of the contract of the contract of the contract of the contract of t

Clearly, it is no good to you to be able-to save your creations on tape unless you can read them back. You can load creations by their names or simply in the sequence in which they appear on the tape. For example

### TAPELOAD FLOWER

would cause the program to search your tape for a Turtleworks creation. called FLOWER. Just using the command

#### TAPEL OAD

would cause the next creation on whatever tape you have inserted to be loaded. You should position your tape before typing this command.

If you get stuck trying to load a creation that is not there. then you will have to stop the program by pressing the  $\{RUNSTOP\}$ key. After that you can restart Turtleworks by, typing RUN.

 $56 - 1$ 

Note: The next four commands apply only if you are set up to access.<br>the MNCP NETWORK. See the Network User's Guide for basic setup. See the Network User's Guide for basic setup information.

-6-

#### NETSAVE

It is possible to save your creation on the MNCP Network via the phone lines. This makes it possible for you to share your-work (or play) with others who can access the network. You must give a name to your creation (so that you can retrieve it later). For example, you might type

#### NETSAVE BIGFLOWER

Now the program will ask you for your name. It does this so that your name can be stored along with your creation. This will be a protection so that no one else can NETDELETE your creation. (See below for more about this.)

If\_you had not already dialed on -to the MNCP Network, you will see in the command line

#### PLEASE DIAL

followed by the network telephone number. After you dial and are (hopefully) connected, the command lines of your creation will be stored out one at a time (up to 10, as usual).

#### NETNAMES

You need- to know the names that you and others have used to store' Turtleworks creations on thq NetWork. This is'the command that lists these for you. jf 'you have not already connected with the Network, you will have to go through the same sequence outlined above under NETSAVE before the names appear.

#### NETLOAD

This is the command that lets you look at yours and others' Turtleworks creations that are stored on the network. You must specify the name of the creation that you wish to load into your computer. So, for example, you might type

#### NETLOAD BIGFLOWER

This would bring back the flower creation that you previously saved.

If you have not already connected to the Network, you will be asked to do So as outlined above.

As each command is brought over the telephone the turtles on your screen go about recreating your drawing. Afterward, you could, if you wished, LIST the commands that were used to make<sup>this</sup>  $\delta$ rawing.

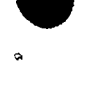

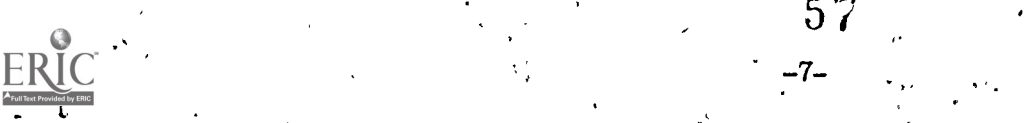

 $\overline{a}$ 

I <sup>a</sup>

#### NETDELETE

Sometimes you may store a creation on the network which you later decide you don't want to be there any more. (Perhaps you have a better looking one, or a better way to create the same design.) Suppse, for example, that you wished to get rid of BIGFLOWER. Then you would type.

#### NEIDELETE BIGFLOWER.

Now-the program asks you for your name. You must type in your name just as you did at the time you NETSAVed BIGFLOWER. If the program finds BIGFLOWER on the network and finds that it was saved there by yoU, it will delete it and you will see the message

#### SUCCESSFUL DELETE

displayed on the command line. If you see any other message, it means that something has gone wrong with the.delete process.

At certain times, the network will fill up with Turtleworks creations. At this time, the MNCP Network Manager will have to get rid of some of them. You will see a Bulletin apnouncing that this is about to happen. At this time, you might want to save your creations on tape.

<sup>1</sup>We are indebted to Seymour Papert and the MIT LOGO group for many of the ideas in this program. Turtle graphics came from their work and they have seen many of the possibilities of using computers in euducation. For an excellent introduction in this area, see-Mindstorms, by Seymour Papert, Basic Books, N.Y., 1981.

 $5<sub>o</sub>$ 

-8-

 $\bullet$  . In the set of  $\bullet$ 

6. There is a lot more to find out. Sut I don't

want to lead you by the nose through it. Below is a big table, mostly dmpty. You should fill in what you have already learned and then set about investigating more stars.

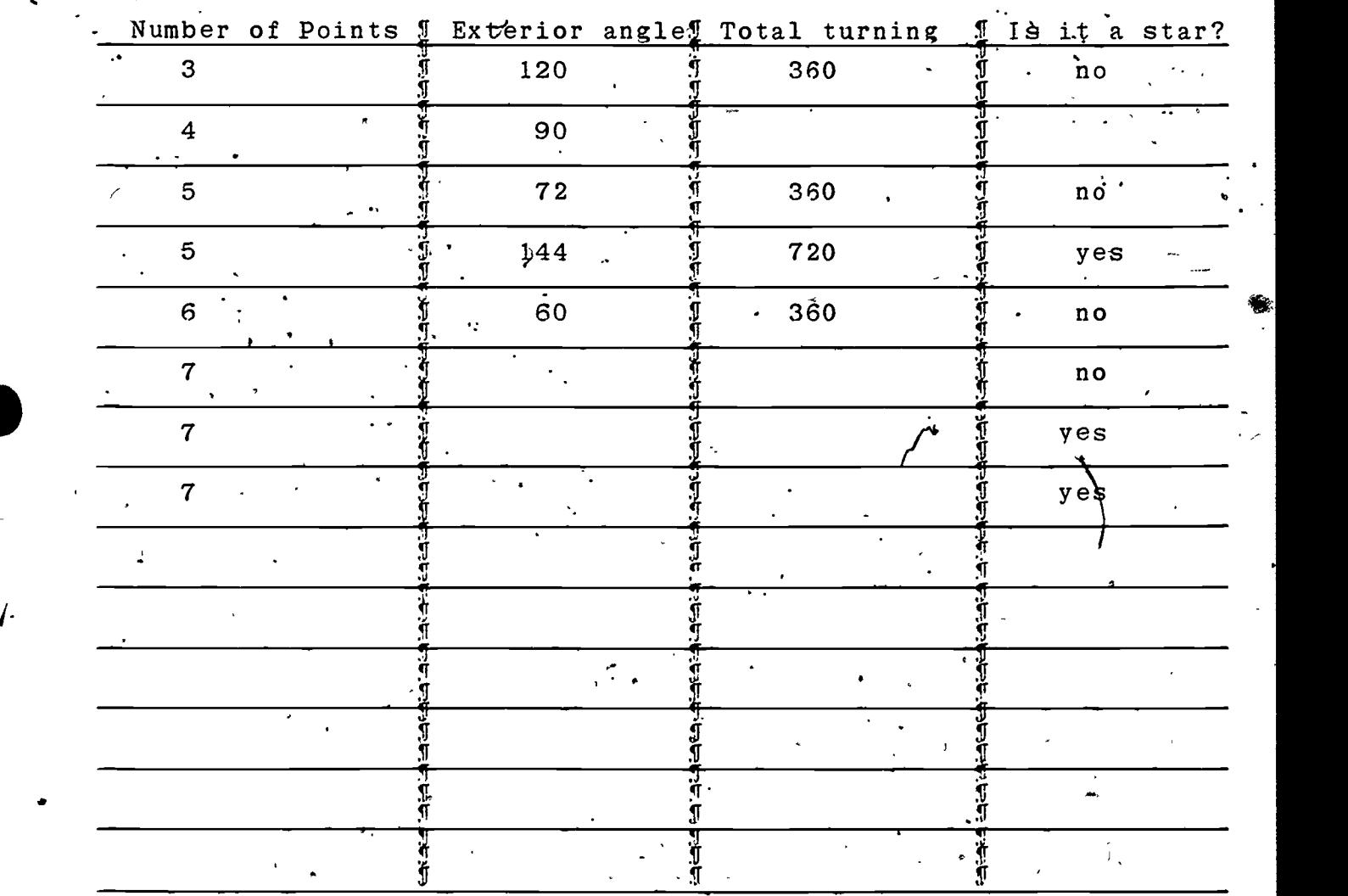

The Hard Question: Even a computer would have trouble finding out how many stars there are with say 377 points. You certainly would not want to try by drawing! But can figure out how mahy there are using the patterns you have discovered?

59.

-5

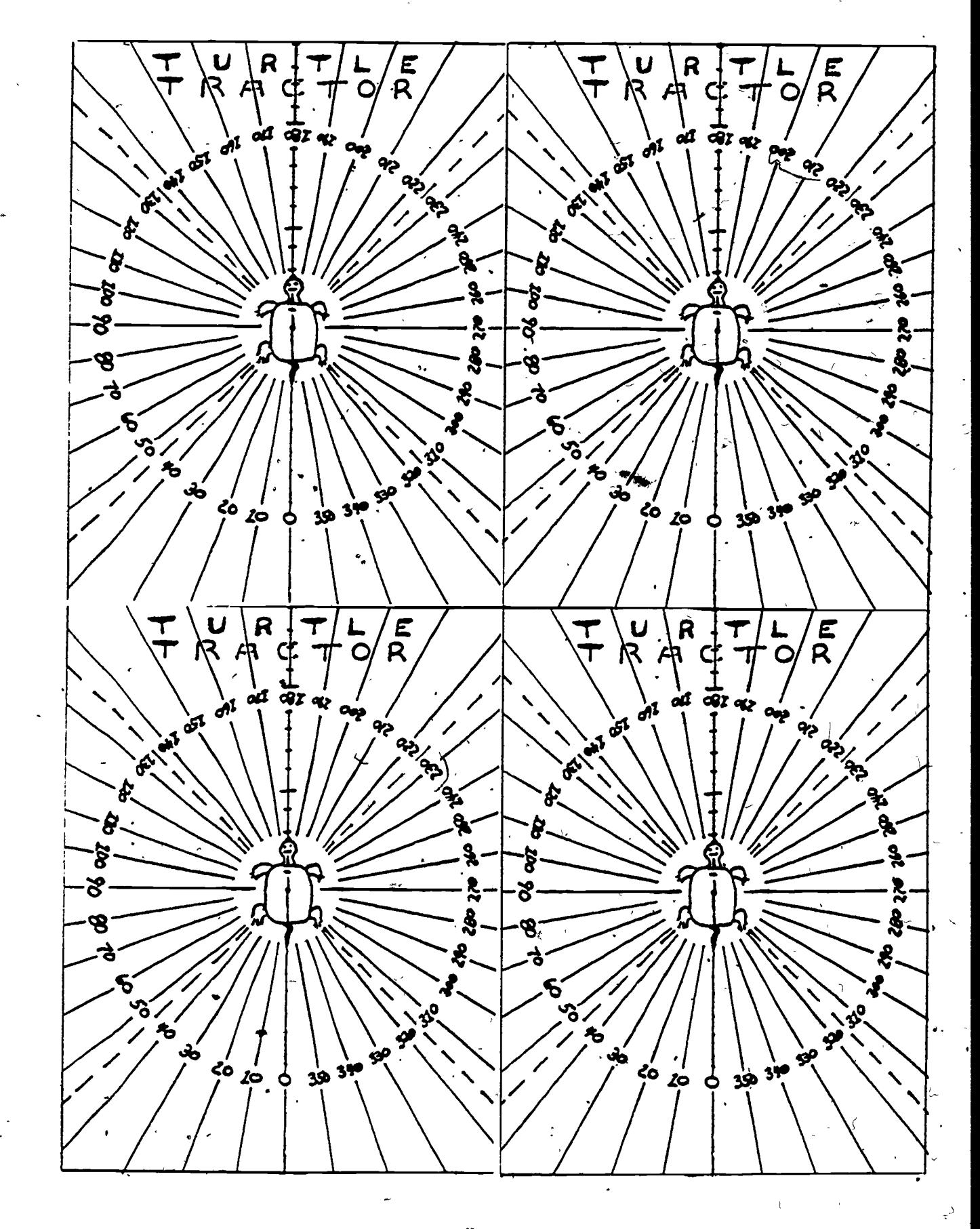

 $6\sigma$ 

#### TURT  $2.2$  DCAT

READY.

10 SYS1039:RUN READH.

READY.

 $1.60T016000$ 2 REM COPYRIGHT 1981, BILL FINZER, SFSU 200 REM-NETIN-210 IDME="":D\$="R" 220 GÖSUB300:IF(PEEK(SS)ANDRF){DRFTHEN220 230 SYS RX 250 IN\$=IN\$+A\$:GOT0220 300 REM-BLINK D\$-310 IFDTHENPRINT"g"D#"N";:D=FA:RETURN 320 PRINT" ""D\$" !! ": : D=TR:RETURN 400 REM--NET OUT--405 SYSI1 410 D\$="S" 420 FORI=1TOLEN(OUT#):GOSUB300:POKEXB,ASC(MID#(OUT#,I)):SYS TX 430 NEXT 435 POKEXB.13:SYSTN:PRINT"量 |||"; 440 GOT0200 500 REM-GET TK\$--510 RE=FA:TP\$="":IFLEN([I\$)=0THENRETUPN 515 IFASC/LI#J<DTTTHEN530 520 LI\$=MID\$(LI\$,2):IFLEN(LI\$)=0THENRETURN 525 GOTO515 530 TK\$=TK\$+LEFT\$(LI\$,0):LI\$=MID\$(LI\$,2) 535 IFLEN(LI#)=0THENRE=TR:RETURN 540 IF (ASC(LI\$)<>TT)ANDLEFT\$(LI\$,0)<>"("THEN530 545 RE=TR 590 RETURN 600 REM-GET STRNG-620 GOSUB800:A=ASC(A\$) 640 IFB\$=""ANDA=20THEN620 650 \IFB#=""ANDA=13THENRETURN 660 IFA=13THENPRINT:RETURN 662 IFRE\$=ES\$THENPRINT:RETURN 670 IFR=20RNDLEN(B\$)<2THENPRINT" !! !!" ;: B\$="" :GOTO620 680 IFA=20THENPRINT"# #";:B\$=LEFT\$<B\$,LEN(B\$)-1):GOTO620 690 IFAK320R(A)127ANDAK161)THEN620 715 IFLEN(B\$)=LLTHEN620 720 PRINTA\$;:B\$=B\$+A\$ 725 IFA\$=CHR\$(34)THENPRINTCHR\$(34)"#"; 740 GOT06201 800 REM-SNGLE CH--810 T=TI:RES\$="" 820 IFTI<T+30THENPRINT" # : GOTO850 830 IFTI<T+60THENPRINT" II";:GOTO850 840 T=TI 850 GETA\$: IFA\$#""THEN820 857 IFA#=ES#THENRE#=A# · 858 IFA\$=RT\$THENRE\$=A\$ 64

SGØ PRINT" #"::RETURN 900 REM-<sub>K</sub>-LKUP TK#--910 RE=FÂ 920 FORI=0TONK-1:IFTK\$=KE\$(I)THENRE=TR:PS=KP%(I):I=NK-1 **930 NEXTI-**940 IFNOTRETHENGOSUB14200 **950 RETURN** 1000 PEM-GEN TG--1002 GETA\$:IFA\$=ES\$THENER=8 1005 IFERTHENRETURN (1010 IFTG=CGTHENGOSUB2000:RETURN 1020 SK=TG: GOSUB1800 1030 SK=M%(TG):GOSUB1800 1050 GOSUB1900:RA=SK 1060 GOSUB1900:TG=SK 1065 IFRA=00PERTHENRETURN 1070 609UB1200  $1080$   $PA=RA-1$ 1090 SK=TG: GOSUB1800: SK=RA: GOSUB1800, 1100 TG=TG+1:GOSUB1000 1110 60T01050 1190 RETURN 1200 REM-COMPTE TRNS-1210 R=2\*#/M%(TG)\*RA;U(Z.Z)=COS(R);U(O,O)=U(Z,Z);U(O,Z)=SIN(R);U(Z,O)=-U(O,Z) 1260 U(2,Z)=-X(TG)\*(U(Z,Z)-1)-Y(TG)\*U(0,Z) 1270 U(2,0)=X(TG)\*U(0,2)-Y(TG)\*(U(Z,2)-0) 1290 FORI=ZT02:FORJ=ZT00 1310 T(TG+0.I.J)=U(I.Z)+T(TG.Z,J)+U(I.O)\*T(TG,O.J)-(I=2)\*T(TG.I.J)+NEXT#EXT 1390 RETURN 1600 REM-PUSH STR-1620 SK\$(SP)=SK\$:SP=SP+1:RETURN 1700 REM-POP STR-1720 SP=SP-1:SK\$=SK\$(SP):RETURN 1800 REM-PUSHNUM-1820 SK(SN)=SK:SN=SN+1:RETURN 1900 REM-POPNUM 1920 SN=SN-1:SK=SK(SN):RETURN 2000 REM-MOVE TRT-2010 X1%=0X#T(TG,0,0)+0Y#T(TG,1,0)+T(TG,2,0) 2020 Y1%=0X\*T(TG,0,1)+0Y\*T(TG,1,1)+T(TG,2,1) 2030 X2%=NX\*T(TG,0,0)+NY\*T(TG,1,0)+T(TG,2,0) 2040 Y2%#NX\*T(TG,0,1)+NY\*T(TG.1,1)+T(TG,2,1) 2050 REM-CLIP-2060 XX=X1%:YX=Y1%:C1%=FNC(0) 2070 XX=X2X:YX=Y2X:C2X=FNC(0) 2080 IF(C1%=0)AND(C2%=0)THENSYS(OR):RETURN 2090 IF(01%AND02%)<>0THENRETURN 2100 CX=01%:IFCX=0THENCX=C2% 2110 IF(1ANDC%)=0THEN2130 2120 Y%=Y1%+<Y2%-Y1%>\*<LF-X1%>%<X2%-X1%> \$%=LF:GOT02165 2130 IF(2ANDC%)=0THEN2145 2145 IF(4ANDCX)=0THEN2155 2150-X%=X1%+(X2%-X1%)\*(BTM-Y1%)/(Y2%-Y1%):Y%=BT:GOT02165 2155 IF(8ANDC%)=0THEN2165 2160 XX=X1%+(X2%-X1%)\*(TP-91%)/(Y2%-91%):9%=TP 2165 IFCX=C1%THENX1%=X%:Y1%=Y%:C1%=FNC(0):GOT02080 2170 X2%=X%:Y2%=Y%:C2%=FNC(0):GOT02080 2600 REM--GET NEXT NUMBER---2610 GOSUB500:IFNOTREORVAL(TK\$)=0THENLI\$=TK\$+LI\$:TK\$="1'

2620 P=VAL(TK#):RETURN 2800 REM-EXEC--2810 GOSUB3000:IFER=FATHEN2840 2820 GOSUB10400:IFPFTHENCC=CC-1 2830 CM\$KCC.MR)=PL\$:RETURN 2840 GOSUE500\IFNOTRETHENRETURN\* 2850 GOSUB900 2855 IFNOTRETHENCC=CC-1:CM\$\CC.NR)=PL\$:ER=3:GOSUB10400:CC%\NR)=CC:RETURN 2860 60T02810 3000 REM--EXEC LNE- ' 3010 GETA\$:IFA\$=ES\$THENER=8:RETURN 8820 ER=FA 3030 0HPSG0T03400,3600,3800,5600,5800,4000,4600,14000,4400,10000,5000 3040 . 11007 . 3082 . 3086 . 7007 . 3086 . 7007 . 7008 . 7000 . 1007 . 1007 . 1006 . 1007 . 1007 . 1 3190 RETURN 3400 REM-MVE TRTS FRWPD-3420 GOSUB500:IFNOTREORYAL(TK\$){=0THENER=6:RETURN 3450 LN=VAL(TH\$):0X=X(CG):0Y=Y(CG) 3460 NO=0X+LN\*COS(FNR(A(CG))):NY=0Y+LN\*SIN(FNR(A(CG))):IFPETHENTG=0:GOSUB1000 3495 .X) CG)=HX:Y(CG)=NY 3500 RETURN 3600 REM-TRN TURTS-3610 GOSUB500 3620 IFNOTRESTHENER=3:RETURN 3630 A(CG)=A(CG)+VAL(TF\$) 3640 PETURN 3800 REM-MULT TURTS--3810 GOSUB500 3820 IFNOTREORVAL(TK\$)=0THENER=3:RETURN 3840 IFCG=MGTHENER=2:RETURN 3850 M%(CG)=VAL(TK\$)) 3860 CG=CG+1 3990 RETURN  $\mathcal{L}$ 4000 REM-CLLPSE--4010 IFCG=0THENER=4:RETURN 4020 CG=CG-1 4030 RETURN 4200 REM-INITRT-4220 PEN=TR 4290 RETURN 4400 REM-INIT ALL-- $4405$  FORI=0TOCC%(0):CM\$(I,0)="":NEXT -441ge CC=0:LI\$="":NR=0:CC%(0)=0 4420 GOSUB4800 4430 RETURN 4600 REM-RPT-4610 GOSUB500 4620 IFNOTREORVAL(TK\$)<1THENER=5:RETURN 4655 IFNOTRETHENER=5:RETURN 4660 SK\$=MID\$(LI\$,P2+1):GOSUB1600 4690 GOSUB1700:LI\$=SK\$:GOSUB1600:SK=CN:GOSUB1800 4700 GOSUB500:IFNOTRETHEN4720 4705 GOSUB900:IFNOTRETHENER=3:RETURN 4710 GOSUB3000:IFER=FAAND(LI\$<)"")THEN4700 4712 IFER=STHENRETURN 114 4715 IFERTHENER=5:RET&RN  $6.3$ 

4720 GOSUB1900:CN=Sk+1 4730 GOSUB1900:IFCN<=SKTHENGOSUB1800:GOT04690 4750 GOSUB1700:GOSWB1700:LI\$=5K\$ 4760 RETURN 4800 REM-CLEAR-4810 PPINT"I" 4820 GOSUB4200 4830 RETURN 5000 REM-LIST-5010 IF(CC%(0)=0)ANDRR=0THENER=21:RETURN 5015 PRINT"SE 5000 PRINTR\$(R):I+1:"i: "CM\$(I,R) Sø50 NEXTI.R 5190 RETURN S40 PEM-DRAW-5420 IFCCN NRD=0THENER=10:TK#="":RETURN 5425 GOSUB4800 5430 FORCP=0TOCC%(NR)-1 5440 LI\$=CM\$(CP,NR) 5445 GOSUB500: IFNOTRETHEN5470 5450 GOSUB900: IFNOTRETHEN5470 5455 GOSUB3000:TFLI\$=""THEN5470 5457 IFERTHENCP=CCN(NR)-1:60T05470 5460 GOT05445 5470 NEXTOP 5480 RETURN 5600 REM PENUP 5610 PE=FA:RETURN 5800 REM PENDN 5810 PE=TR:RETURN 7000 REM-TPESAVE-7010 GOSUB500 7020 GOSUB5000 7030 P#="SAVE THESE COMMANDS? ":GOSUB17200 7070 GOSUBS00:IFA\$<>"Y"ANDA\$<>"N"THEN7070 7080 PRINTA\$"S";:IFA\$="N"THENRETURN 7090 OPEN1, 1, 1, TK\$ 7095 PRINT#1,RR 7100 FORR=0TORR:PRINT#1.R\$(R):PRINT#1.CC%(R) 7110 FORCP=0TOCC%(R)-1:PRINT#1,CM\$(CP,R):NEXTCP,R 7120 CLOSE1:ER=0:RETURN 7200 REM-TPELOAD-7205 GOSUB500 7210 P\$="SEARCHING ":IFTK\$<>""THENP\$=P\$+"FOR "+TK\$ 7215 GOSUB17200  $\mathbf{r}$ 7220 OPEN1.1.0, TK\$: GOSUB4400 7222 FORR=0TORR:FORI=0TOCC%(R)-1:CM\$(I,R)="":NEXTI,R:RR=0 7230 P\$="FOUND "+TK\$:GOSUB17200 7240 PRINT 7250 INPUT#1, RR 7260 FORR=0TORR 7270 INPUT#1,R\$(R):INPUT#1,CC%(R)\ 7280 FORCP=0TOCC%(R)-1:INPUT#1,CM\$(CP,R):NEXTCP,R 7385 CLOSE1:GOSUB5000:CC=CC%(0) 7390 RETURN 7400 REM-NETNMS-7405 GOSUB500 7410 IFNOTNFTHENGOSUB8800

64

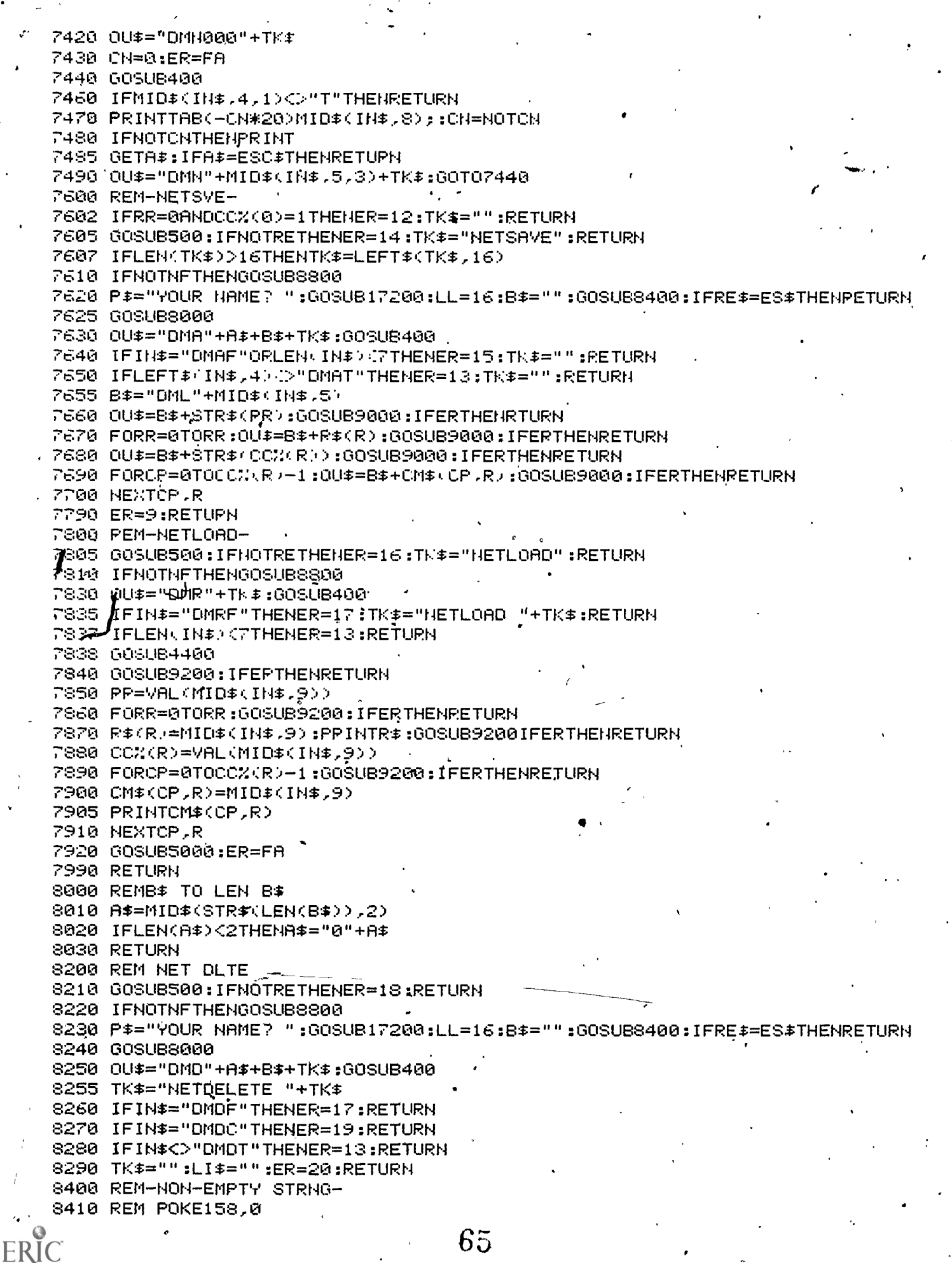

8420 GOSUB600 8422 IFPE##ES#THEN8440 8430 IFB#=""THEN8420 8440 RETURN S600 REM CCOMC 8610 ER=22:008UB10400:00=00-1:RETURN SS00 REM-DIAL NET--8820 00\$="HELLO FROM MULTITURTS" 8830 GOSUB400 8860 PRINT:NF=TR 8890 RETURN 9000 REM--NETSAVE CHECK 9010 ER=0:GOSUB400:IFIN\$<>"DMLT"THENER=13 9020 RETURN 9200 REM NETLORD GET LINE 9220 ER=0:IFIN\$="DMSF"ORLEN(IN\$)\STHENER=13 9225 GETA#:IFA#=ES#THENER=13 9230 RETURN 9400 REM-ERRORS 9420 DATAEDIT WHAT? TOO MANY SYMMETRY POINTS 9448 DATAI DON'T UNDERSTAND, CAN'T COLLARSE LAST TURTLE 9460 DATAINCORRECT REPEAT STATEMENT.HOW FAR TO GO? 9480 DATAFINISHED TAPESAVE,USER STOPPED DRAWING 9500 DATAFINISHED NETSAVE,NO COMMANDS DRAW WITH 9520 DATAFINISHED TAPESAVE.NO COMMANDS TO SAVE 9530 DATANET EPROR,NETSAVE MUST HAVE NAME 9550 DATANAME IN USE MUST LOAD BY NAME 9565 DATANO PROGRAM BY TÀAT NAME METDELETE WHAT? 9575 DATAILLEGAL HAME SUCCESSFUL DELETE 9585 DATANOTHING TO LIST,TOO MANY COMMANDS 9590 DATAENQ ЭӨӨ. БЕЙ--МӨТТ  $9610$  T=TI' 9620 IFTIKT+TM\*60THEN9620 9630 RETURN 9800 REM-FND MTCHING PARENS--9820 RE=FA 9830 IFLEN(LI\$)=0THENRETURN 9840 P2=0:0=0  $9845 P1=1$ 9847\IFMID\$(LI\$,P1,1)=" "THENP1=P1+1;IFP1<=LEN(LI\$)THEN9847 9850.FORI=P1+1TOLEN(LI\$) 9855 T#=MID#(LI#,I,1) 9880 IFT\$="<"THENC=C+1:GOT09970 9898 IFCANDT\$=">"THENC=C-1:GOTO9978 9900 IFNOTCANDT\$=")"THENP2=I:I=LEN(LI\$) 9970 NEXT 9980 RE=(P1<>0)AND(P2<>0)AND(P2-P1>1) 9990 RETURN 10000 REM-HELP-10010 PRINT"TE HERE ARE THE WORDS THE TURTLES  $10015$  PRINT" UNDERSTAND: 10018 PRINTTAB(5)"**SHELP** 10020 PRINTTAB(5)"200 10025 PRINTTAB(5)" STURN 10030 PRINTTAB(5)"SPENUP

10035 PRINTTAB(5)" SPENON 10040 PRINTTAB(5)" SREPEATE COR. 10045 PRINTTAB (5)" NOLEAR 10050 PRINTTAB(5)" SMULTIPLYBY *LOR SIMULTIES* 10055 PRINTTABK5)" 200LLAPSE 10057 PRINTTAB (5) "STO 10058 PRINTTAB(5) SEND 10060 PRINTTAB(S)" NQUIT 10065 PRINTTABK5 / 2019T 10070 PRINTTAB (S) "SORAW 10075 PRINTTAB(5)"SEDIT 10080 PRINTTAB (5)" STAPESAVE 10085 PRINTTAB(5) \* STAPELOAD 10090 PRINTTAB(5)" SNETSAVE 10095 PRINTTAB (5)" SNETHAMES 10100 PRINTTAB(5)" SHETLOAD, 19105 PRINTTAB (5)" NNETOELETE **10190 RETURN** 10400 REM-ERRORS-10410 P#=ER#(ER) 10415 IFER=3THENP#=P\$+" "+TK\$:GOT010420 10420 GOSUB17200 10430 TM=1:005UB9600 10445 SN=0:SP=0 10450 RETURN  $11000$  REM-QUIT--11010 P#="GOODBYE" FROM ALL TURTLES!" 11020 GOSUB13200 11 11035 POKE40.1:POKE41.4 11040 END 12800 REM--KEYS---12805 DATAGO.//.TURN.//MULTIPLYBY.MULT.///PENUP.//.PENDN.//COLLAPSE./ 12810 DATAREPEAT.RPT. 12815 DATA ENDES 12828 DATA CLEAR // HELP.H,/ LIST,/ D,DRAW // TO // END // TAPESAVE // TAPELOAD. 12825 DATA NETHAMES // NETSAVE // NETLOAD // NETDELETE // QUIT // EDIT /  $12840$  ORTA ENDALL  $\sim$ 12900 REM-INIT KEYS--12910 I=1:DIMER\$(22) 12920 READ A\$: IF . A\$<>"END"THENER\$(I)=A\$: I=I+1:G0T012920 12930 MK=30:DIMKEYS\$(MK),KP%(MK) 12940 NK=0:KP=1 12950 READK# 12960 IFK\$="/"THENKP=KP+1:GOT012950 12980 IFK\$="ENDALL"THENRETURN 12990 KE#(NK)=K#:KP%(NK)=KP:NK=NK+1:GOT012950 13000 REM-DEF RINE-13010 GOSUB500:IFNOTREORVAL(TK\$)>0THENER=1:RETURN 13015 GOSUB14200: IFRETHENNR=R:CC=0:RETURN 13020 RR=RR+1: IFRRDMRTHENRR=1' 13025 FORI=0TOCC%(RR):CM\$(I,RR)="":NEXTI  $13030$  NR=RR:CC%(NR)=0:CC=0 13040 R\$(NR)=TK\$:RETURN 13200 REM-END RTNE DEF-13210 CC%(NR)=CC:CC=CC%(0):NR=0:RETURN 14000 REM EXEC ROUTINE---  $\cdots$ 14010 GOSUB2600:SK\$=LI\$:GOSUB1600 14020 SK=P:GOSUB1800:SK=0:GOSUB1800:SK=R:GOSUB1800 14030 GOSUB19003R=SK:GOSUB1900:IN=SK

14040 IFIND=CC%(R)THEN14150 14050 Sk=IH+1:60SUB1800:SK=R:60SUB1800 14060 LI#=CM#(IH,R) 14065 GOSUBS00: IFNOTRETHEN14130 14070 GOSUB900: IFNOTRETHEN14130 14120 IFER=STHENRETURN 14130 GOT014030 14150 GOSUB1900:P=SK-1:IFP>0THEN14020 14160 GOSUB1700:LI#=SK#:RETURN 14200 REM---LKUP ROUTINE--14205 RE=FR:FORI=0TORR:IFTK\$=R\$(I)THENRE=TR:R=I:I=RR:PS=NP 14210 NEXT:RETURN 14400 REM--EDIT---14410 GOSUBS00: IFNOTRETHENNR=0:CC=0:RETURN 14420 IFVALUTK\$ /<1THEN14430 . 14422 CO=VALOTE\$D-1:IFOODOCCONNRUTHENCO=OOXONPD 14424 RETURN  $\sim$ 14430 GOSUB14200: IFNOTRETHENER=1:RETURN 14440 NP=P: GOSUBS00: IFNOTRETHENCC=0: RETURN 14450 IFVAL(TK#)<1THENER=1:RETURN 14452 CC=VALKTK#0-1:IFCCDCCX(NR)THENCC=CCX(NR) 14590 RETURN 16000 PEM--MAIN PROG--16010 GOSUB16200 16025 GOSUB4400 16030 GOSUB17000 16033 IFRE\$=ES\$THENCC=CC+1:GOTO16030 16035 PL\$=LI\$:CM\$(CC.NR)="" 16037 608UB500:IFNOTRETHEN16030 16040 GOSUB900 (16050 PF=FA:IFRSKNPTHENCM\$(CC.NR)=PL\$:CC=CC+1:PF=TR 16055 IFCCXMCANDPFTHENGOSUB8600:GOT016030 16060 IFCC%(NR)<COTHENCC%(NR)=CC 16070 GOSUB2800 16100 GOT016030 16200 REM--INIT--16204 %1%=0:Y1%=0:X2%=0:Y2%=0:Z=0:0=1:I=0:J=0:OX=0:OY=0:NX=0:NY=0:TT=32 16205 C1%=0:C2%=0:ER=0:SK=0:SN=0:SK\$="" 16207 POKE59468,12 16215 LF=0:RT=79:BT=0:TP=47 16225 BL \*= " 16226 ES\$="-":RT\$=CHR\$(13) 16227 PRINT"[]":P\$=" MELCOME TO TURTLEMORKS":GOSUB17200 )16250 MG=5 16260 CX=(RT-LFT)/2:CY=(TP-BTM)/2 16280 DIMT(MG,2,1),U(2,1),X(MG),Y(MG),A(MG),ÄK/MG)  $16315$  TR=-1 $H = 0:$ SS=0 16320 GOSUB4200  $16332$  T(0,0,0)=1:T(0,1,1)=1 16335 MS=20 16340 DIM SK#(MS), SK(MS) 16360 DEFFNR(A)=2\*π\*A/360 16370 DR=1586 16380 MC=30:MR=10:DIMGM\$(MC,MR),R\$(MR):NR=0:R\$\NR)="D" 16382 NF=FA 16384 BS=1048:SS=BS+15:RB=BS+17:XB=BS+18:I1=BS+0:TX=BS+9:RX=BS+6:RF=1:SD=BS+ 68

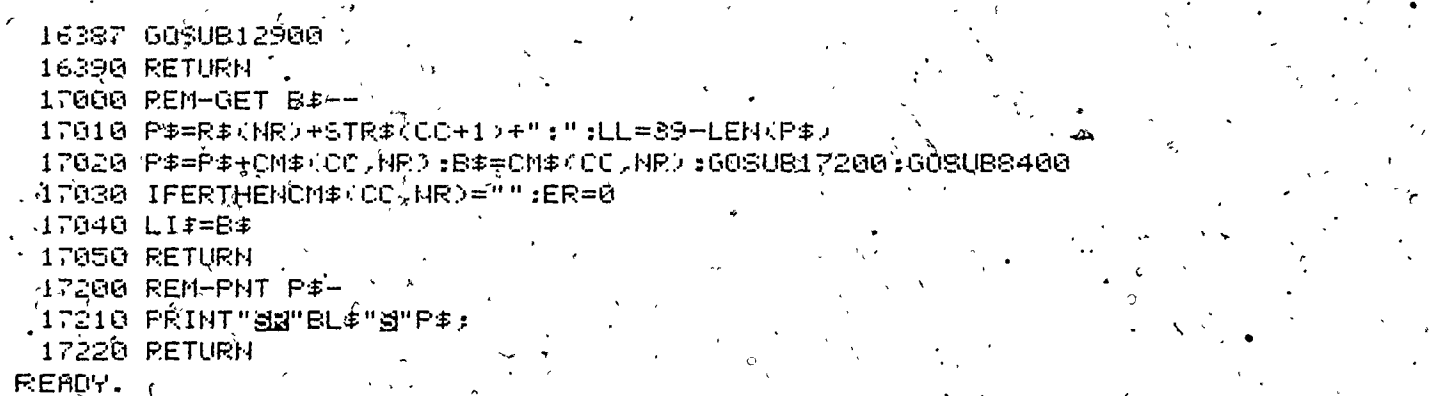

 $69^{\circ}$ 

 $\frac{1}{2}$